#### **Multimedia-Programmierung Übung 4**

#### Ludwig-Maximilians-Universität München Sommersemester 2013

**Ludwig-Maximilians-Universität München Multimedia-Programmierung – 4 - 1** 

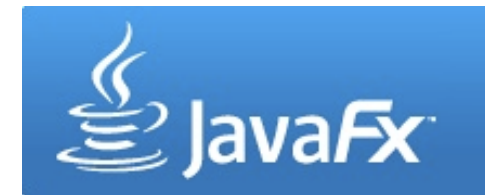

## **Today**

- Scene Graph and Layouts
- Interaction
- CustomNodes
- Effects
- Animation
- Stylesheets
- MediaPlayer

#### **JavaFX Scene Graph 1**

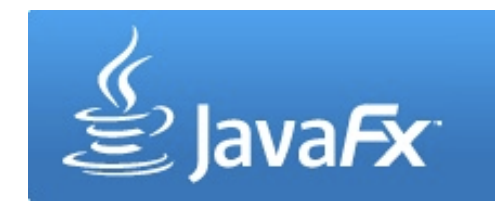

- Scene graph is a tree data structure consisting of **nodes**
- Nodes can be the root, branches or leafs
- Branches have one or more children, while leafs have no children

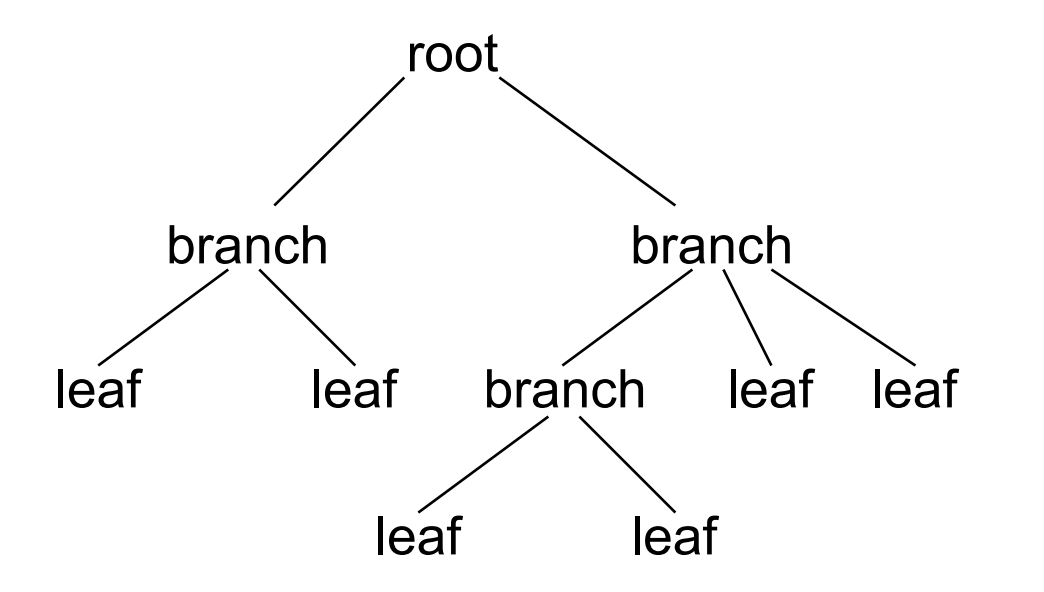

### **JavaFX Scene Graph 2**

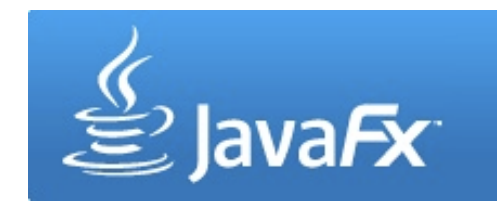

- Nodes can be UI components, text, images …
- Nodes can be transformed, animated or applied with effects

```
(Stage) 
                                                                              Button Text 
var counter = 0; 
Stage { 
   title: "My first App" 
   width: 250 
   height: 200 
   scene: Scene { 
     content: [ 
        Button { 
          text: "press me" 
          layoutX: 80, layoutY: 100 
          action: function() { counter++; } 
        } 
       Text { 
          font : Font { size: 24 } 
          x: 100, y: 80 
          content: bind "{counter}"
 } 
 ] 
 } 
} 
                                                                                            Scene
```
## **Order Matters**

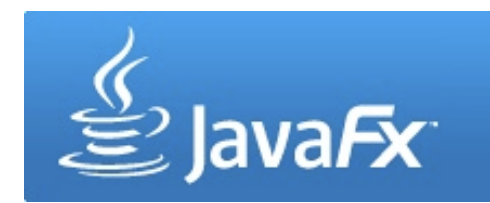

- Nodes are painted in their order
- Later nodes are painted on top of previous nodes

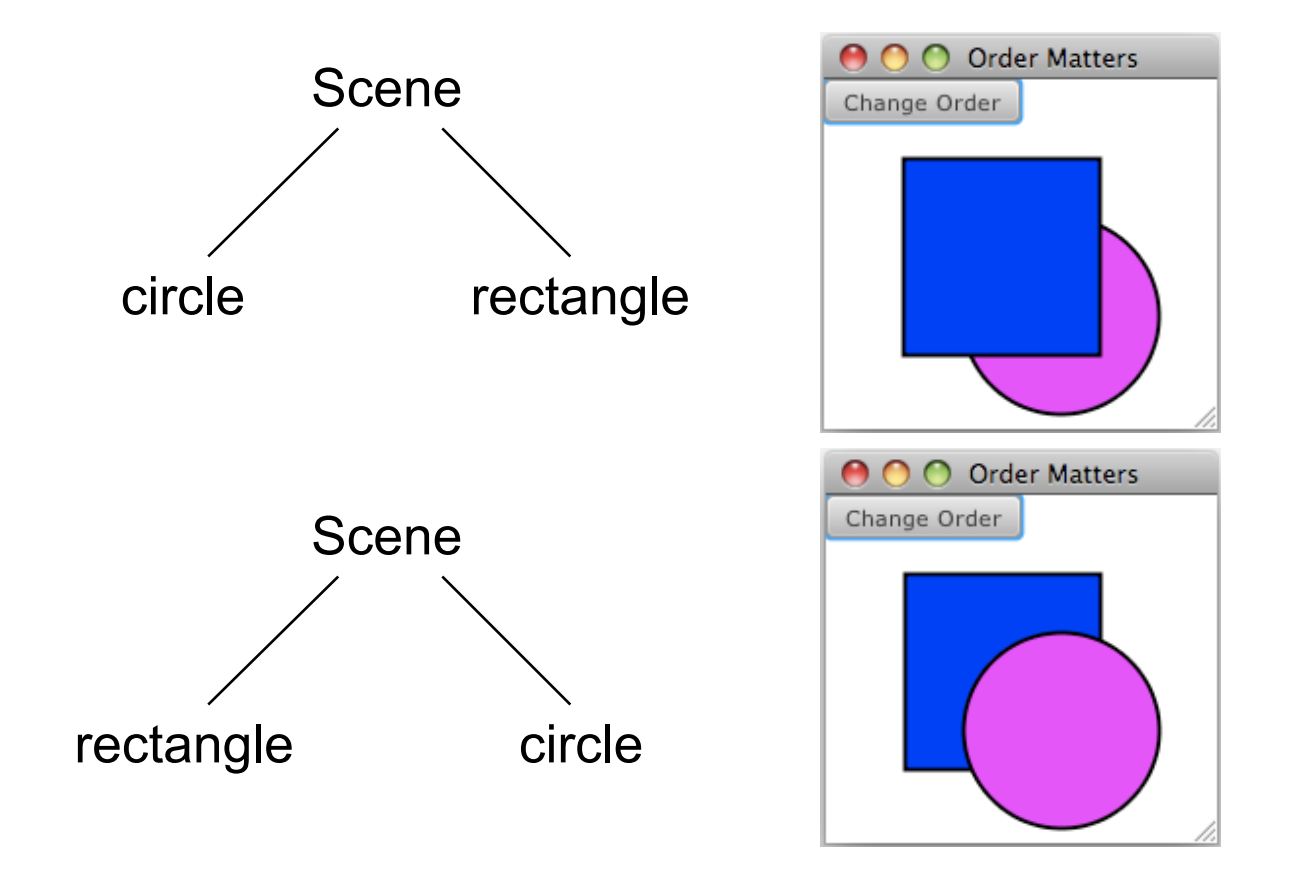

## **Grouping Nodes**

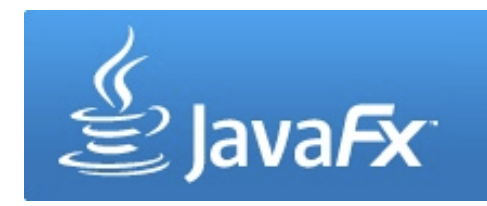

- Nodes can be grouped together (javafx.scene.Group)
- Groups enable the manipulation of several nodes at the same time

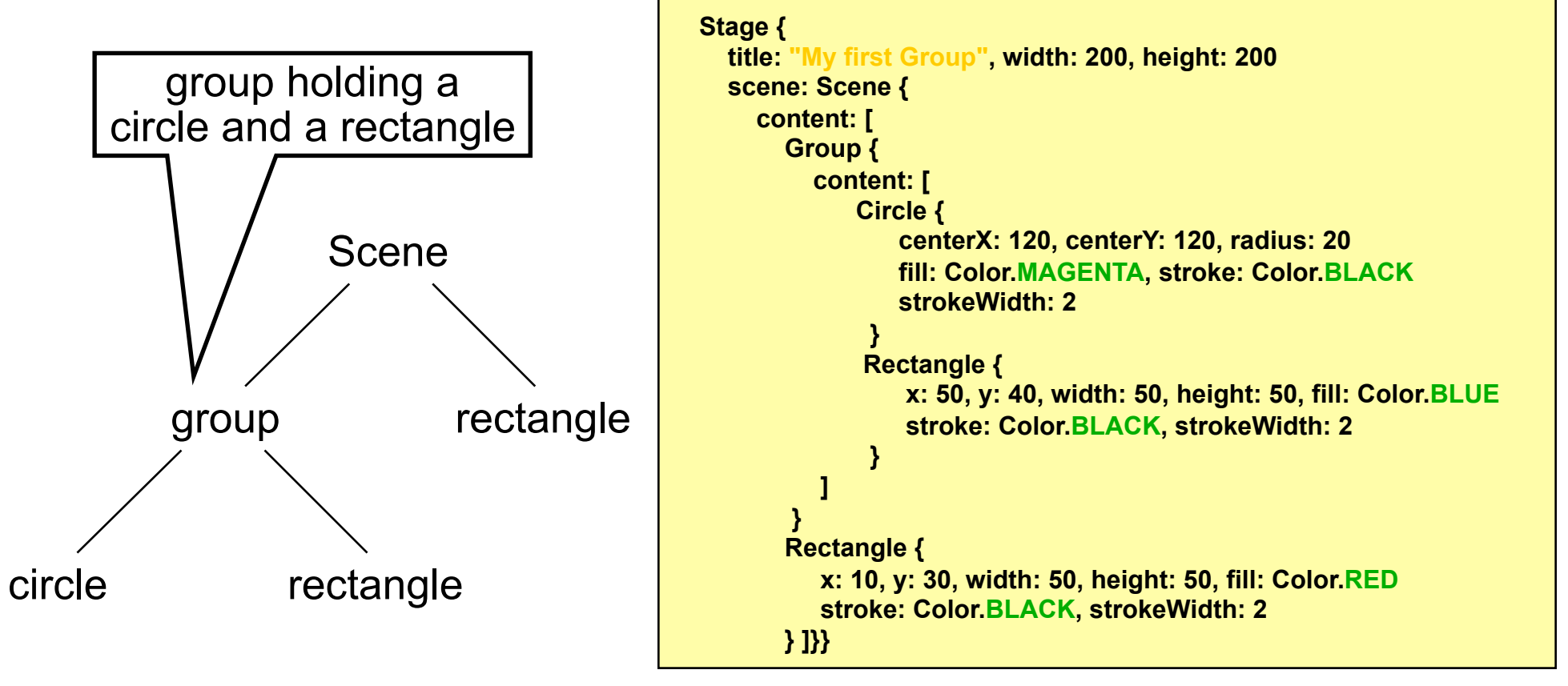

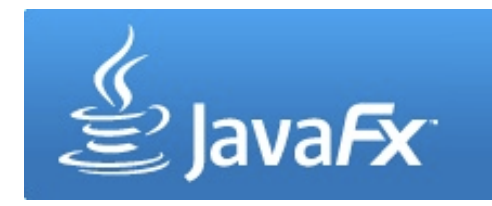

## **Changing Nodes**

• Changes on a node (e.g. transformations) affect the node's children in the same way

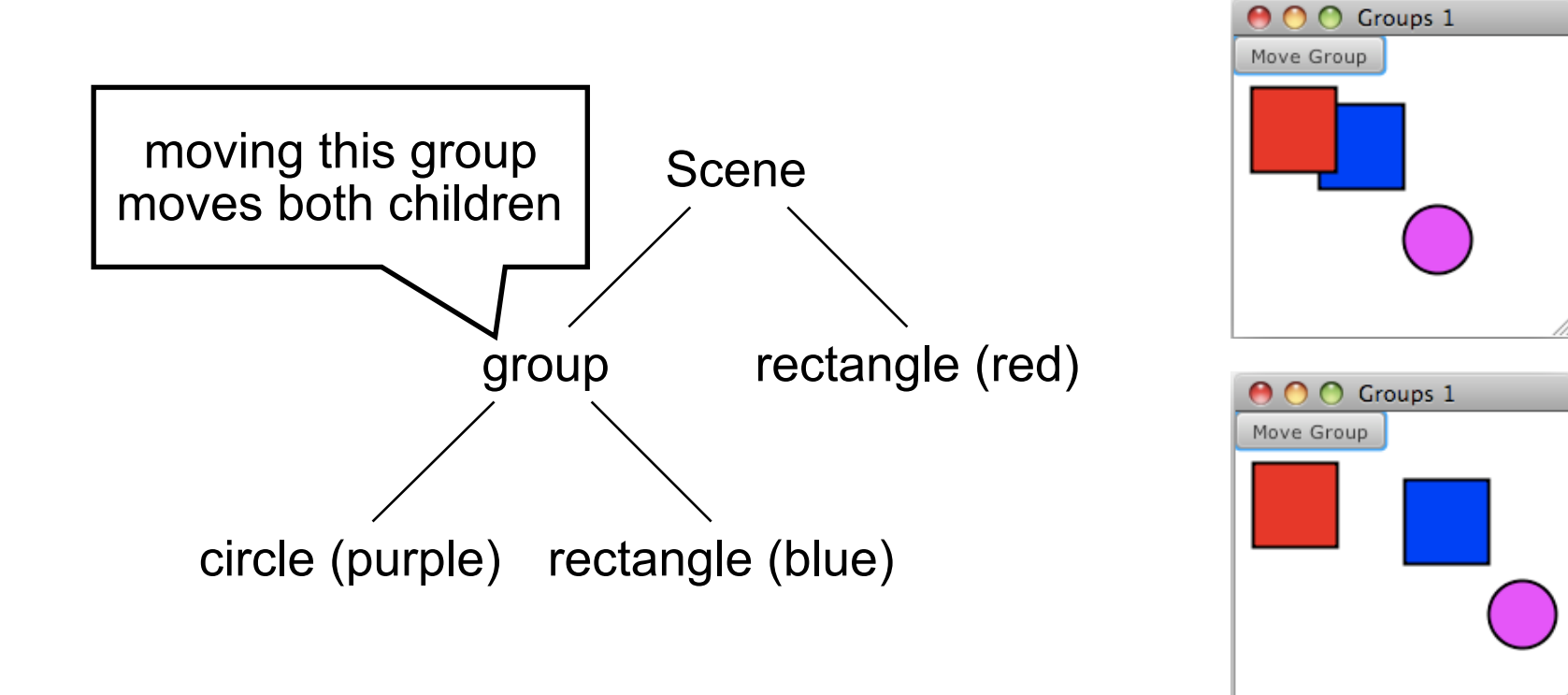

## **Layout Nodes**

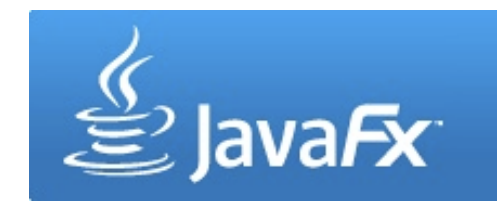

• Until now: layouts defined by absolute coordinates

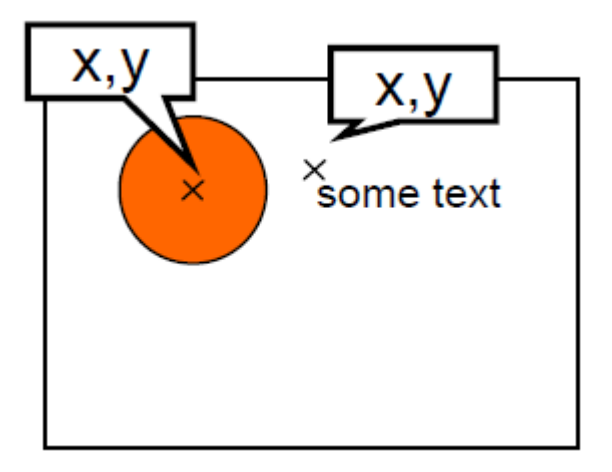

• Now: layout nodes support relative layouts (javafx.scene.layout)

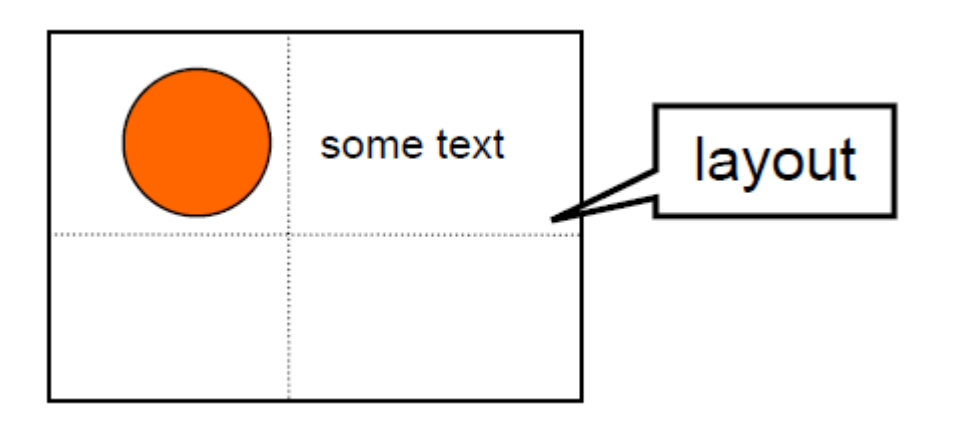

### **VBox and HBox Layouts**

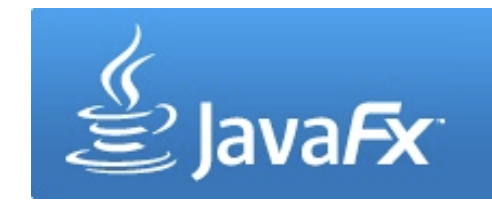

• Nodes are laid out horizontally (HBox) or vertically (VBox)

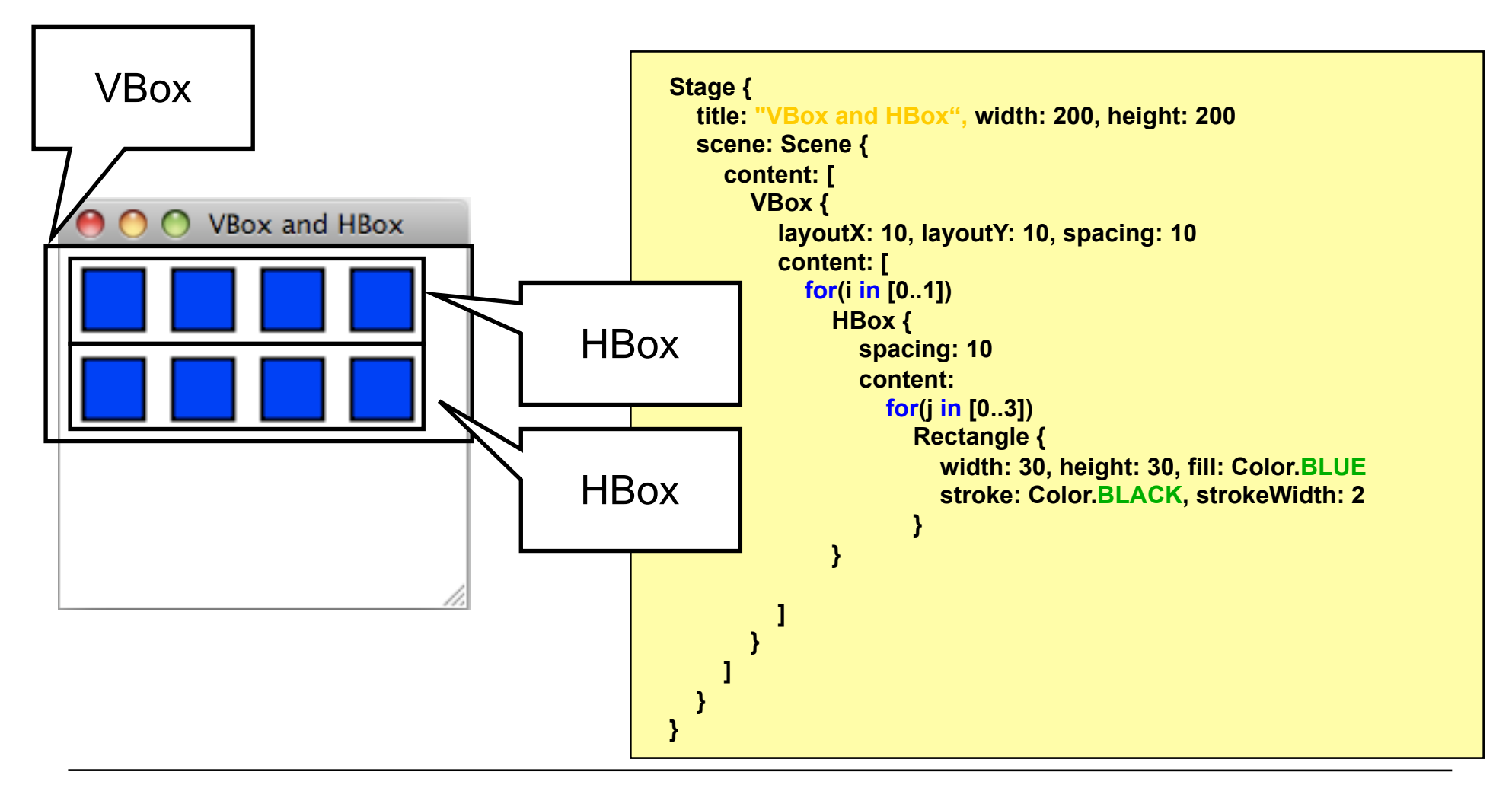

## **HBox and VBox variables**

• HBox

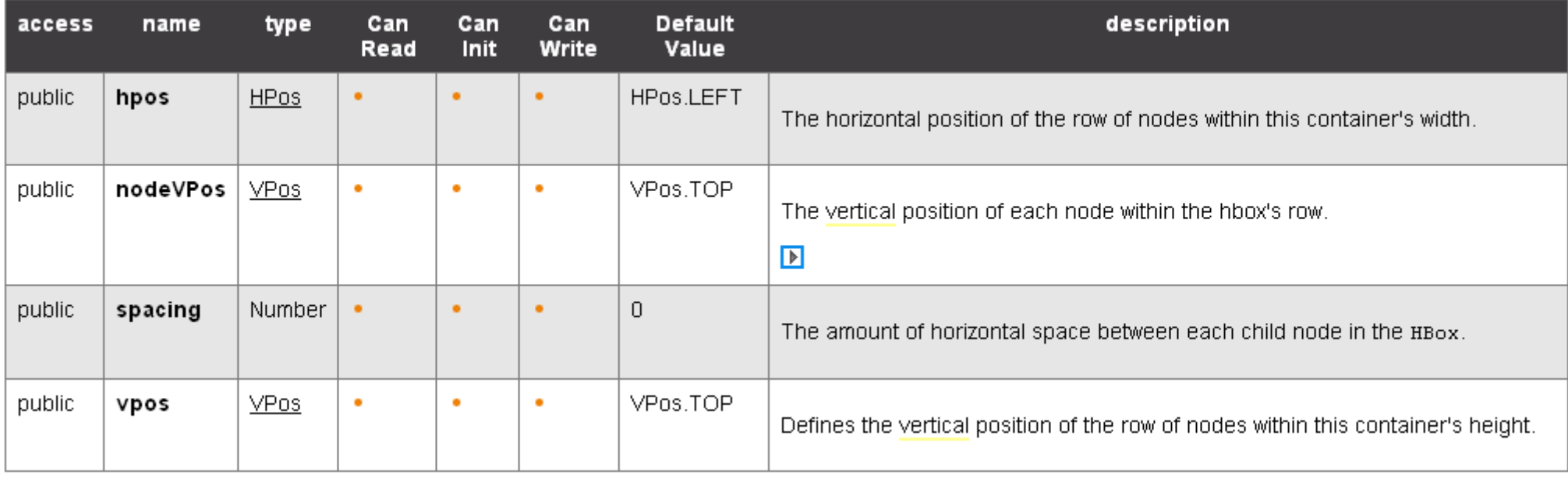

http://docs.oracle.com/cd/E17802\_01/javafx/javafx/1.3/docs/api/javafx.scene.layout/javafx.scene.layout.HBox.html

- VBox:
	- same variables
	- nodeHPos instead of nodeVPos

# **Tile Layout**

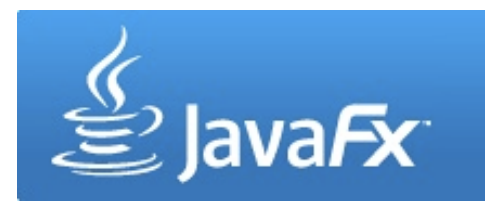

- Nodes are laid out in tiles
- Tiles are of equal size (by default the size of the largest node)
- Nodes can be ordered horizontally or vertically
- The layout will automatically wrap its content when the width or height of the Tile layout is reached (has to be specified manually) padding

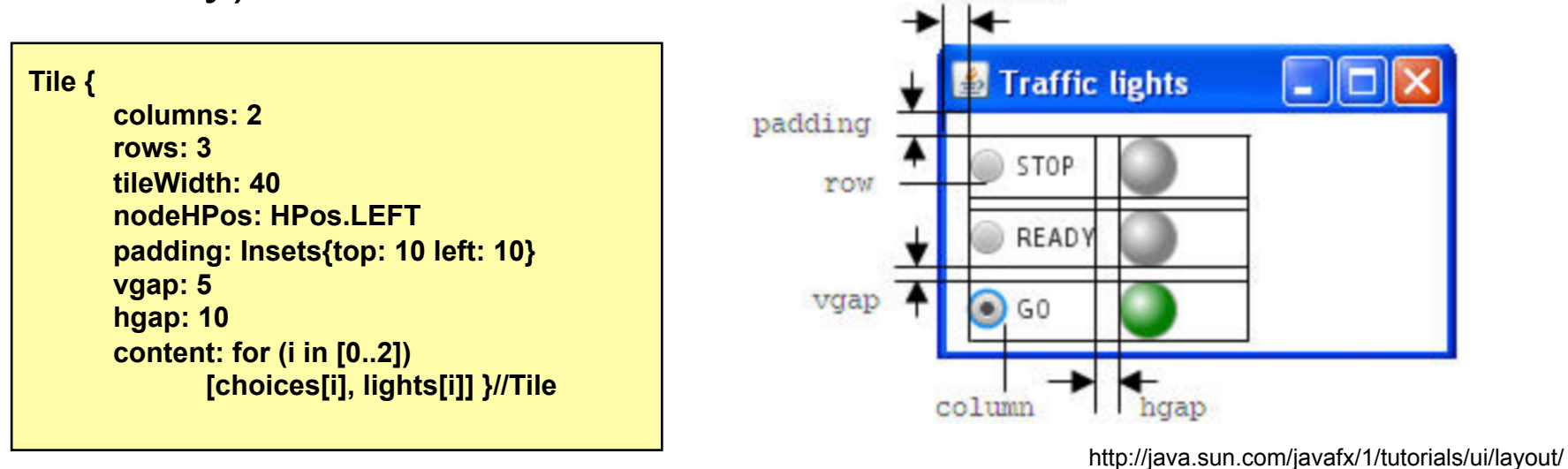

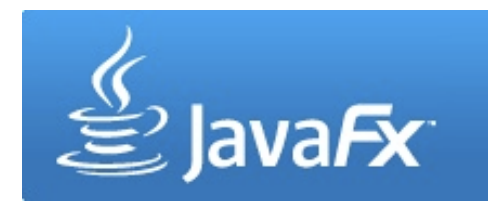

• Horizontal tile layout, no width, no column count

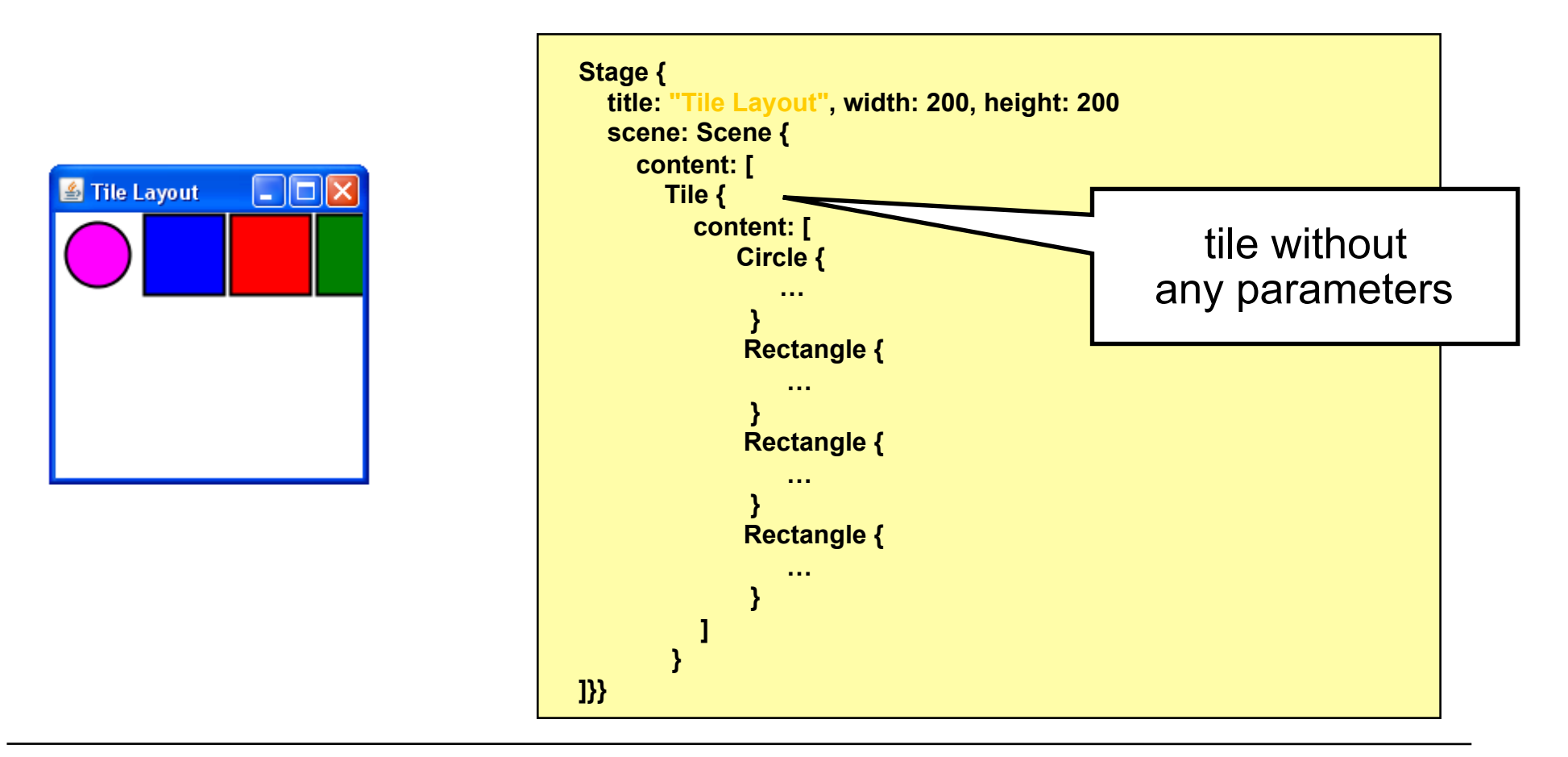

Ludwig-Maximilians-Universität München **Multimedia-Programmierung – 4 - 12 Multimedia-Programmierung – 4 - 12** 

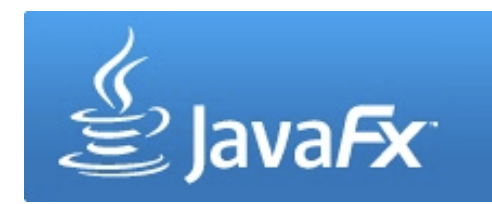

• Horizontal tile layout, with width, no column count

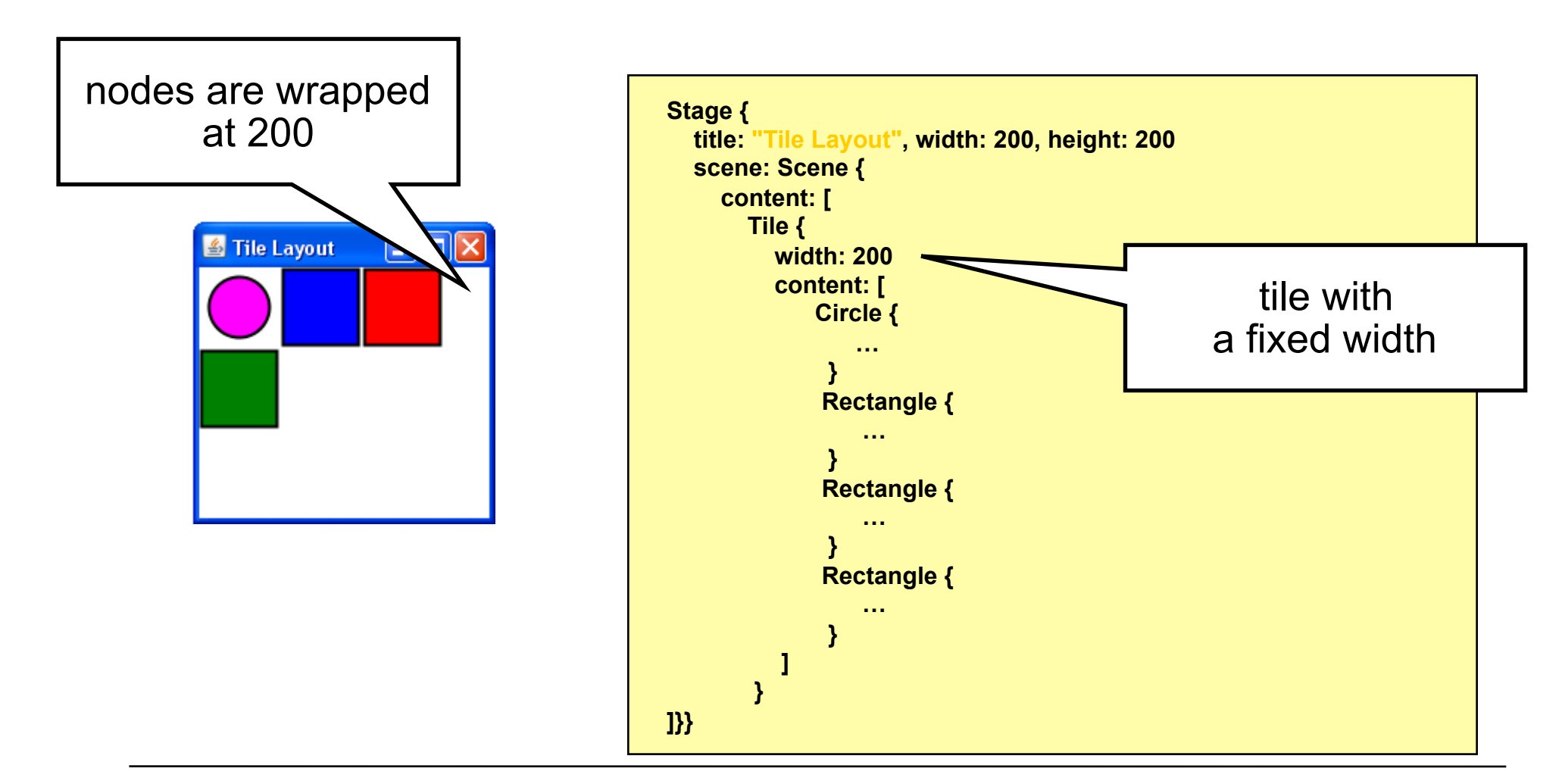

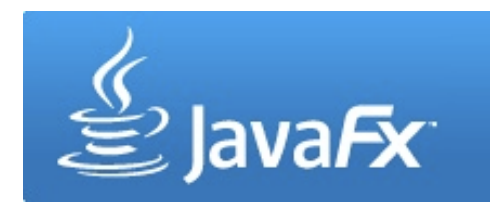

• Horizontal tile layout, no width, two columns

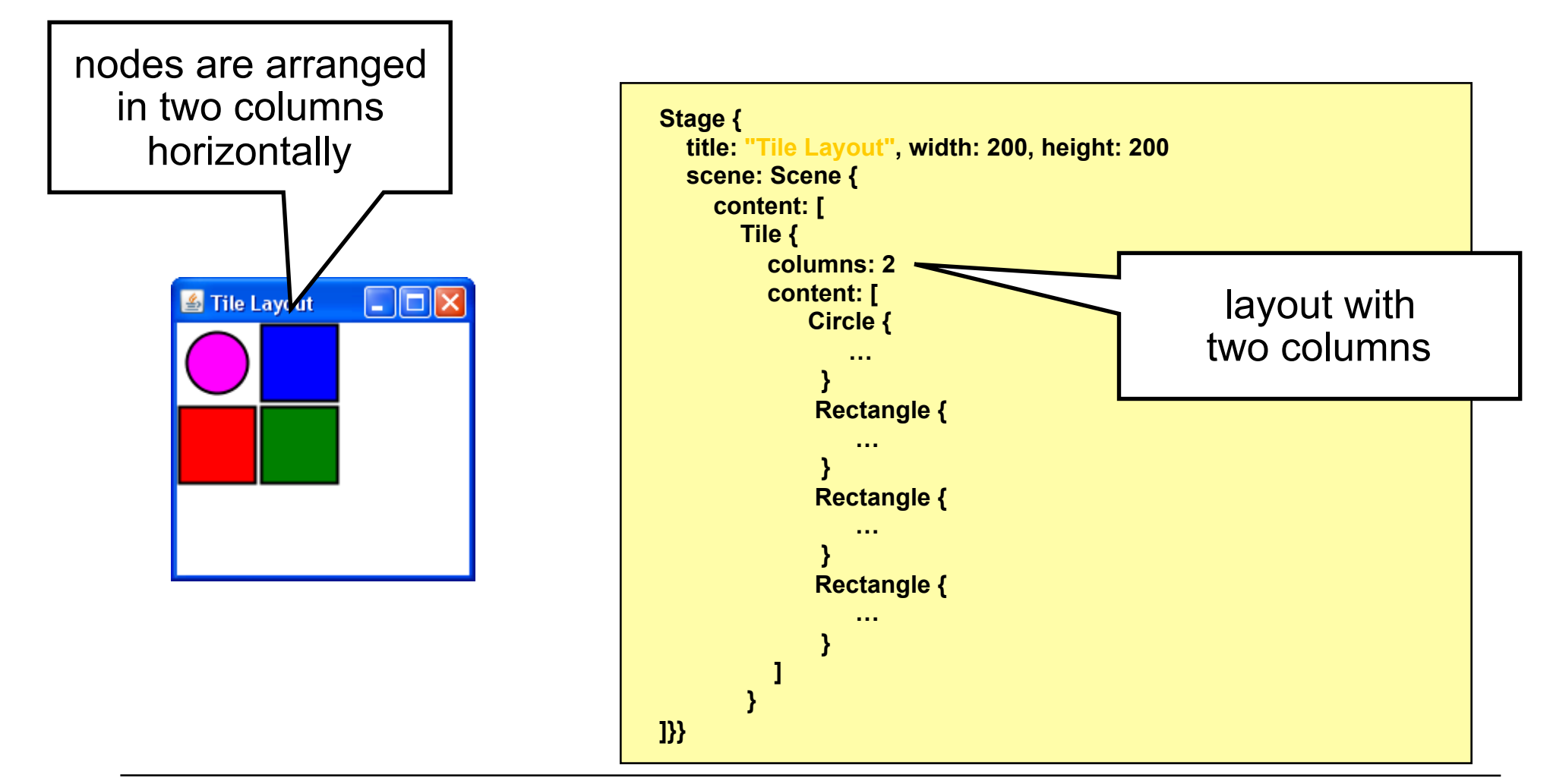

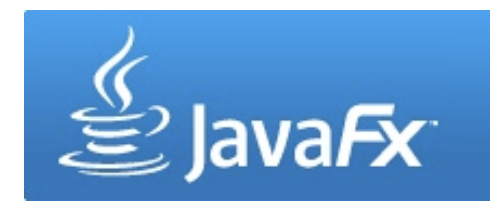

• Vertical tile layout, no height, no column count

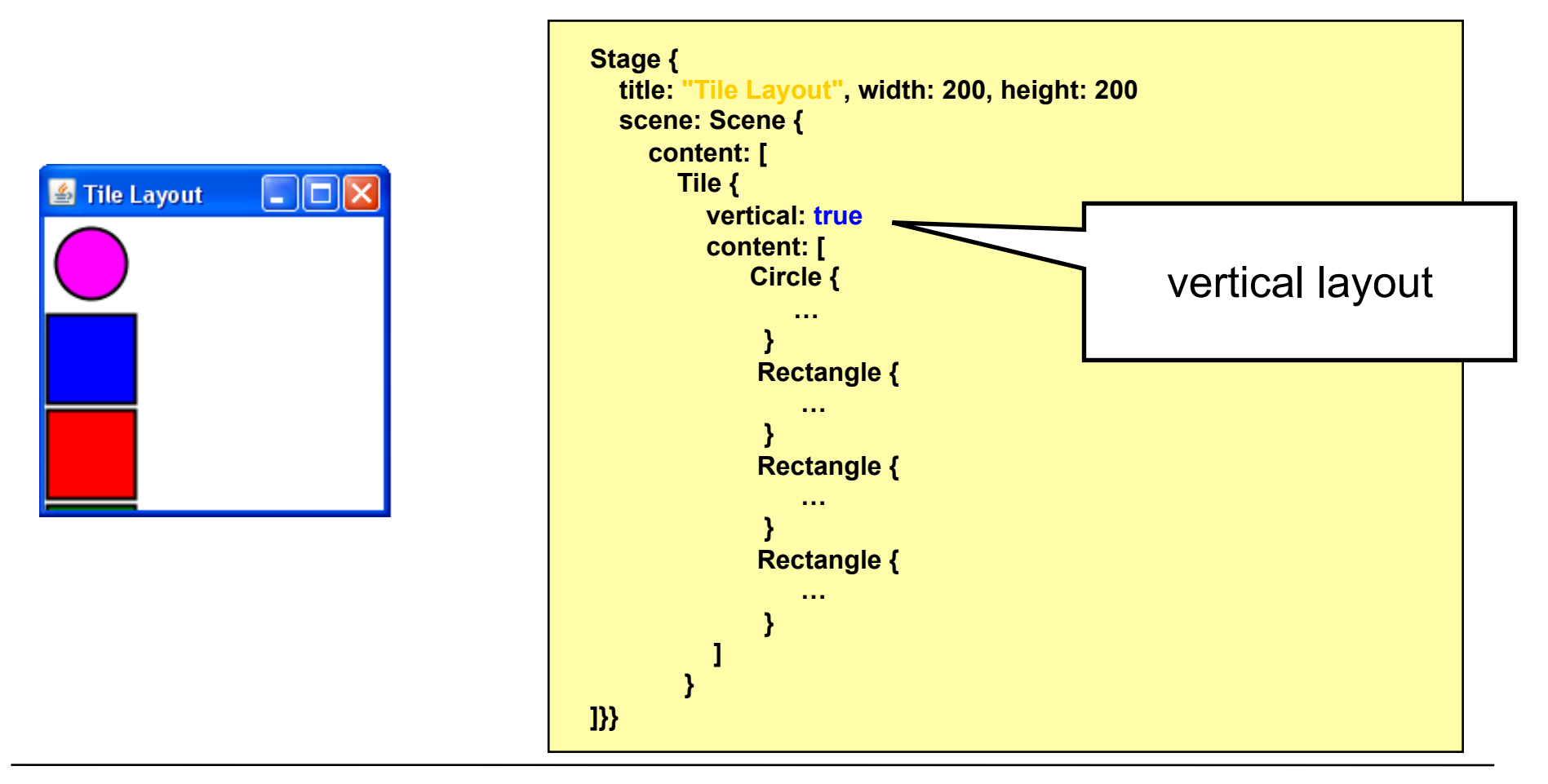

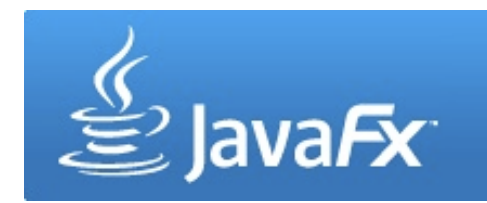

• Vertical tile layout, no width, two rows

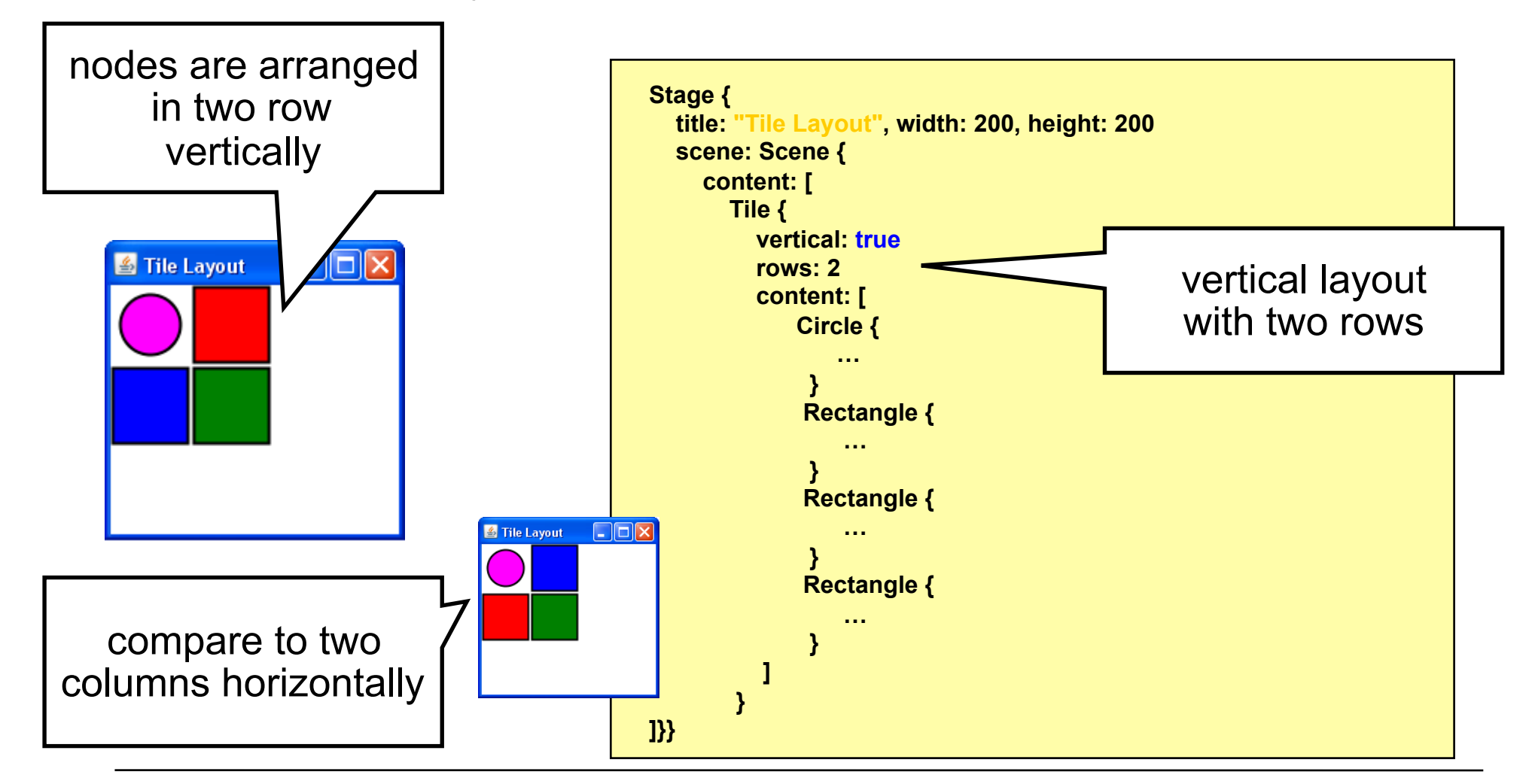

## **Transformations**

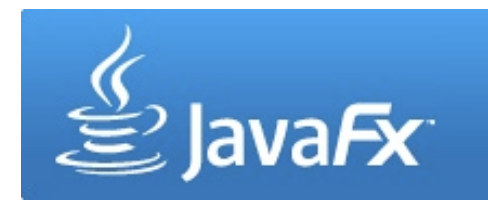

- Nodes can be transformed (rotation, translation, scaling, skew)
- Transforming a node does not change its size, height, width, x, y, etc. but its coordinate system

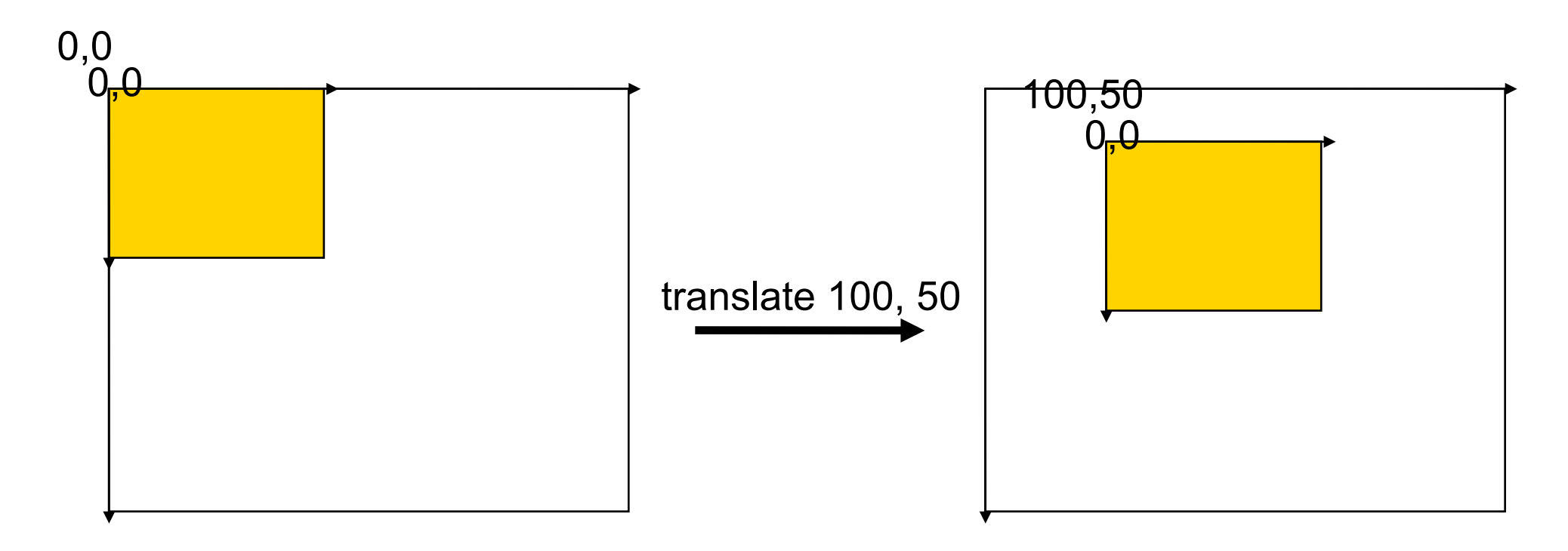

# **Transformations**

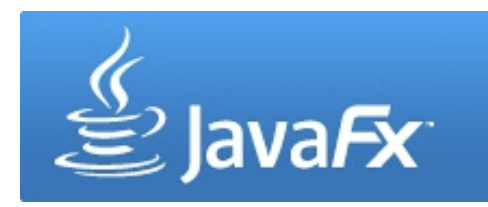

#### **the transform variable**

• Transformations are applied in order of their appearance within the transform sequence

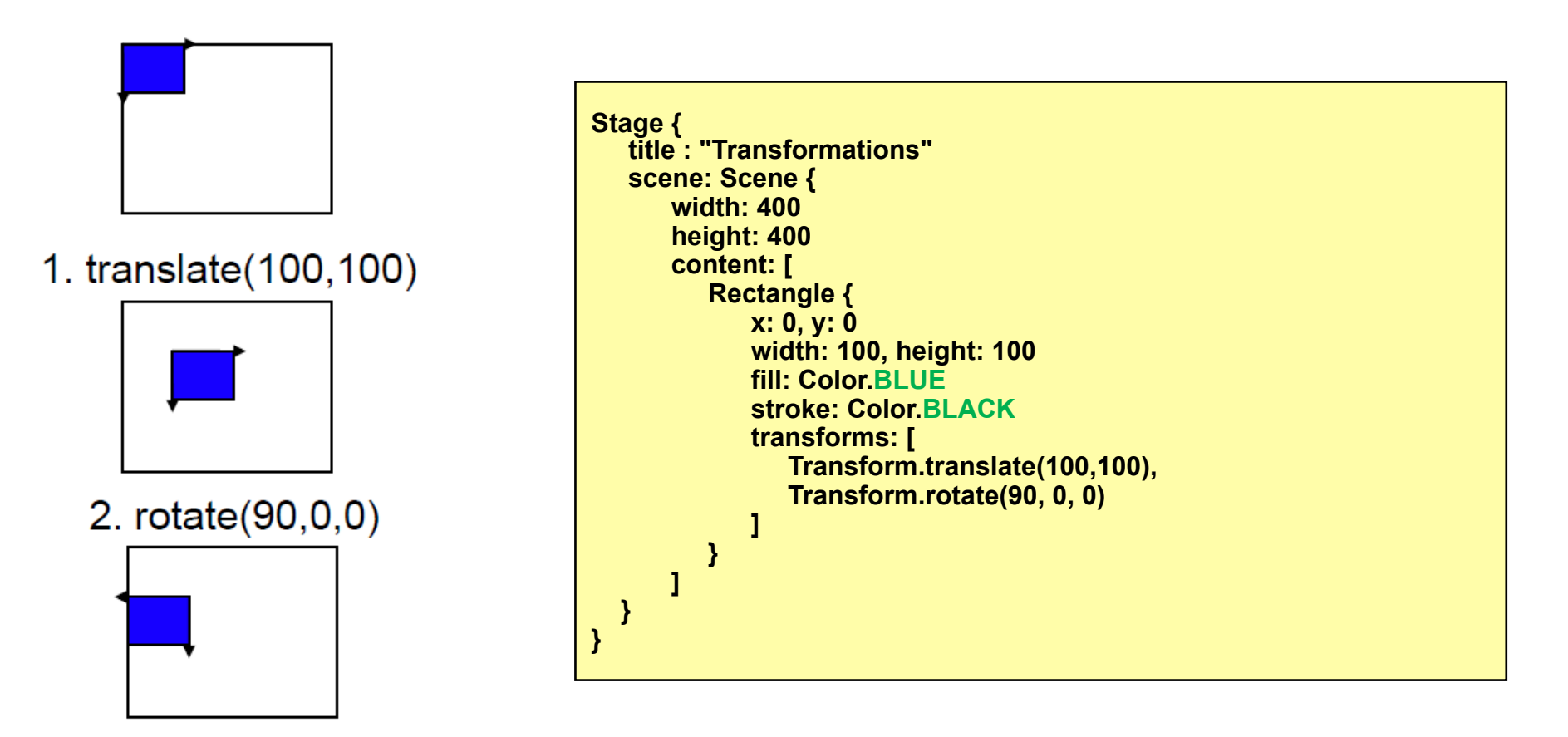

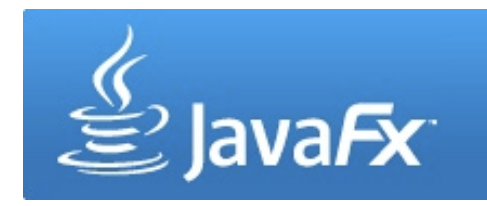

#### **Transformations some examples**

• Transform.rotate(angle,x,y) rotates clockwise around a pivot point

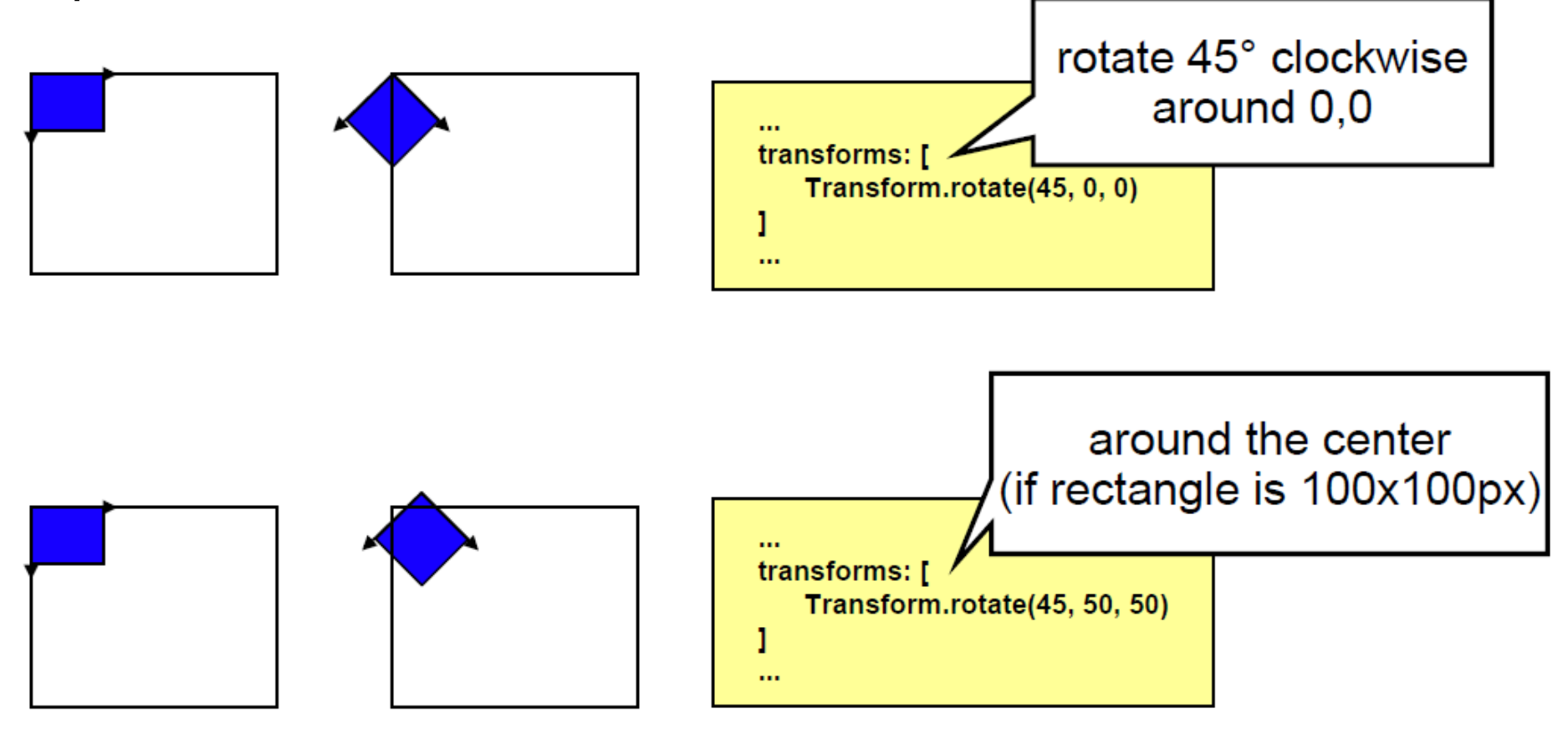

#### **Transformations some examples (2)**

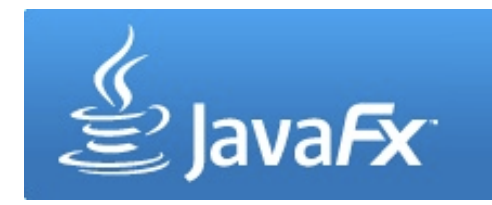

• Transform.scale(xfactor, yfactor) scales the node's axes

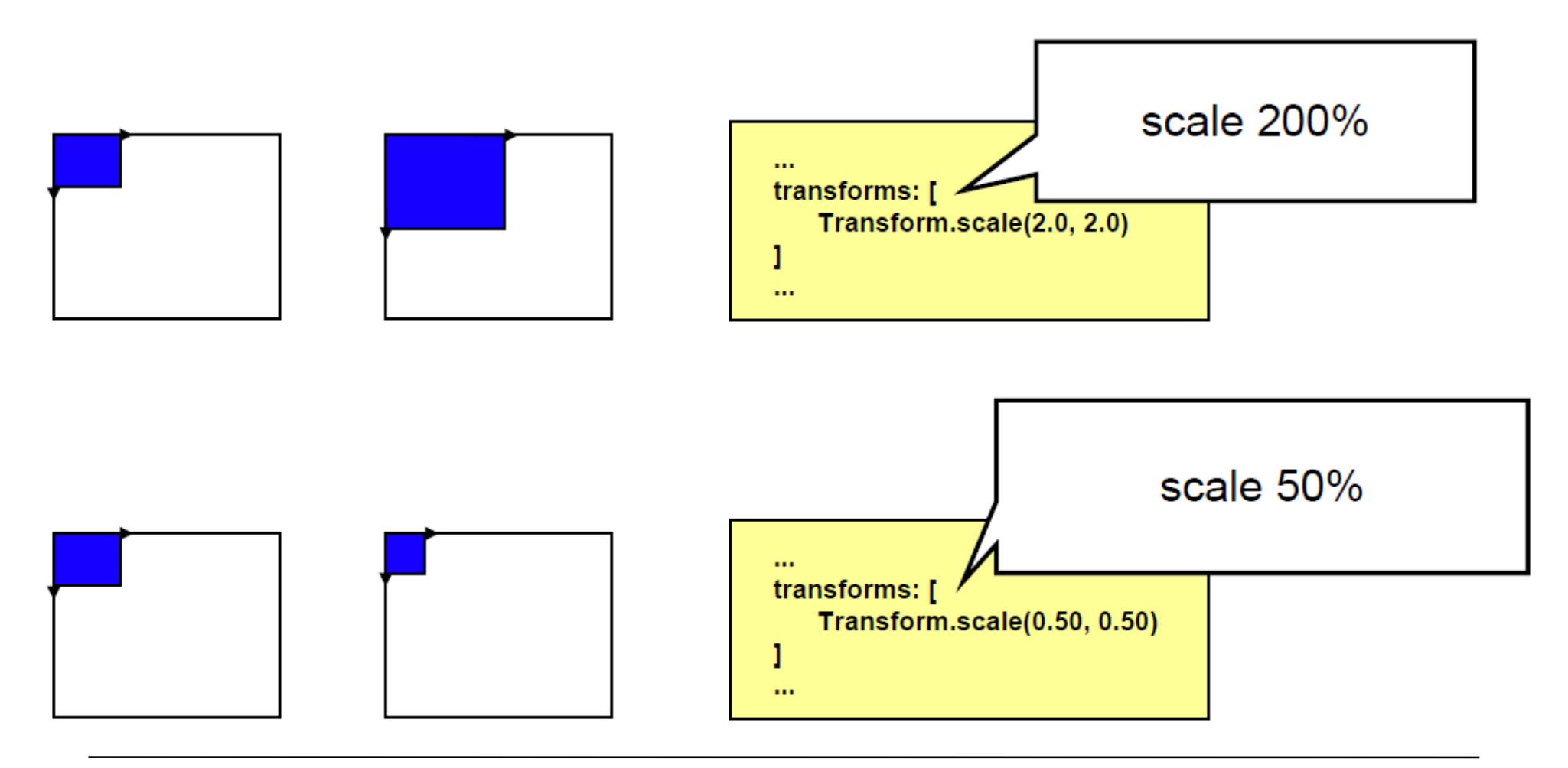

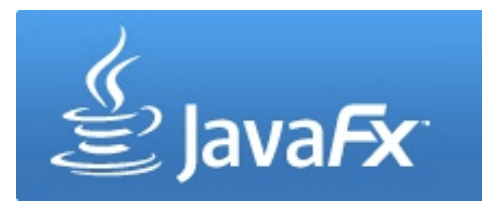

- Nodes can receive mouse and keyboard events
- Depending on the node, different events might be available
- Instance variables map to event related functions
- Events include (but are not limited to):
	- onKeyPressed
	- onKeyReleased
	- onMouseClicked
	- onMouseDragged
	- onMouseMoved
	- onMouseReleased
	- onMouseWheelMoved
	- etc.

 $\blacktriangledown$  Actions <sup>ම</sup>ි Action <sup>T</sup><sup>O</sup> onMouseMoved ্বী onMouseEntered ै<sup>।</sup> onMouseExited <sup>2</sup> onMouseClicked honMousePressed h onMouseReleased OnMouseDragged **B** onMouseWheelMoved onKeyPressed onKeyReleased onKeyTyped

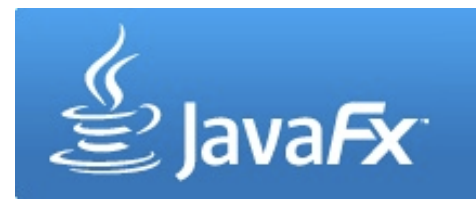

**example 1: clicking a node**

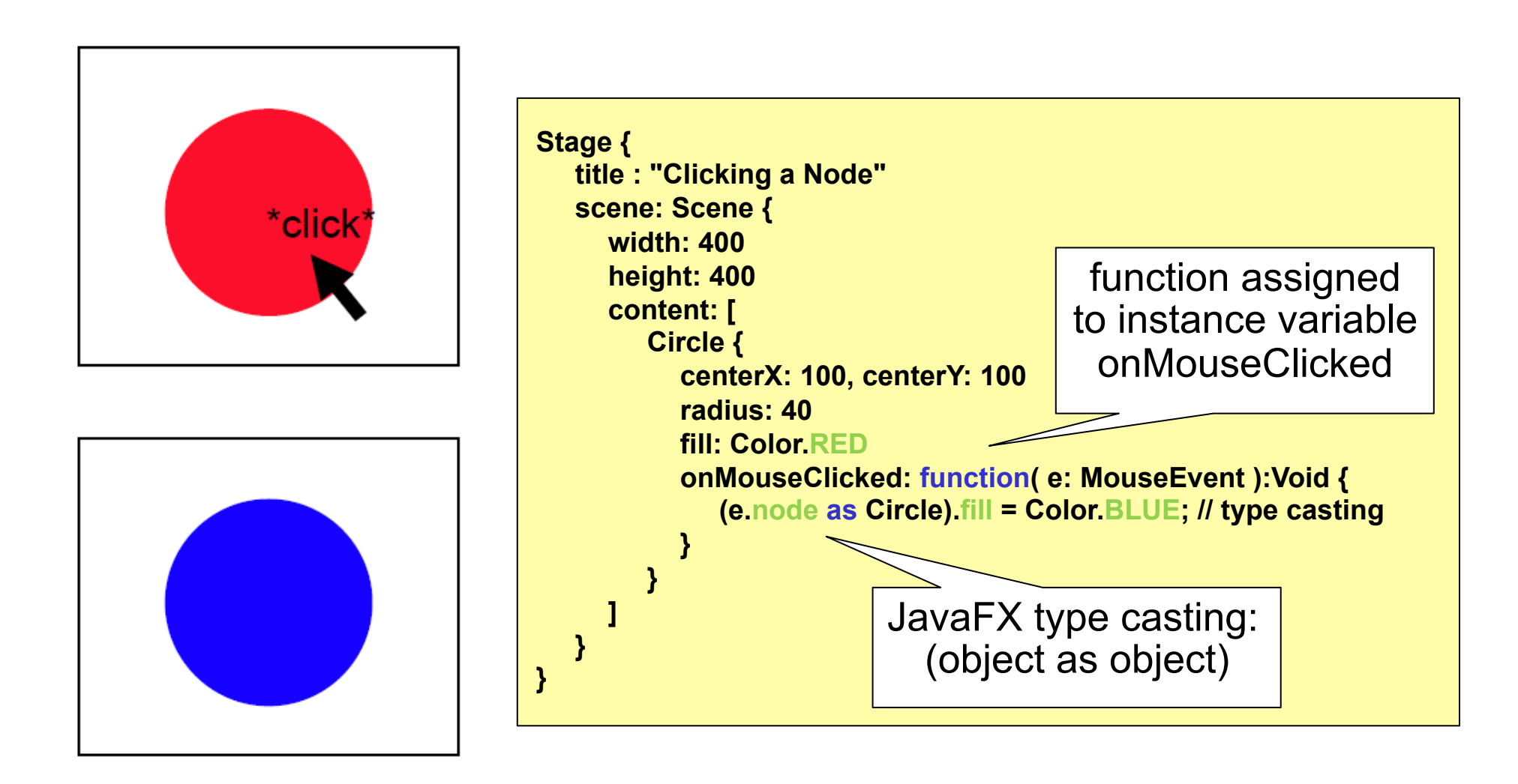

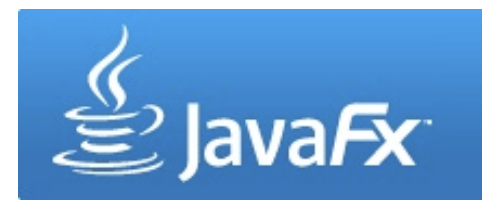

#### **example 2: entering an element**

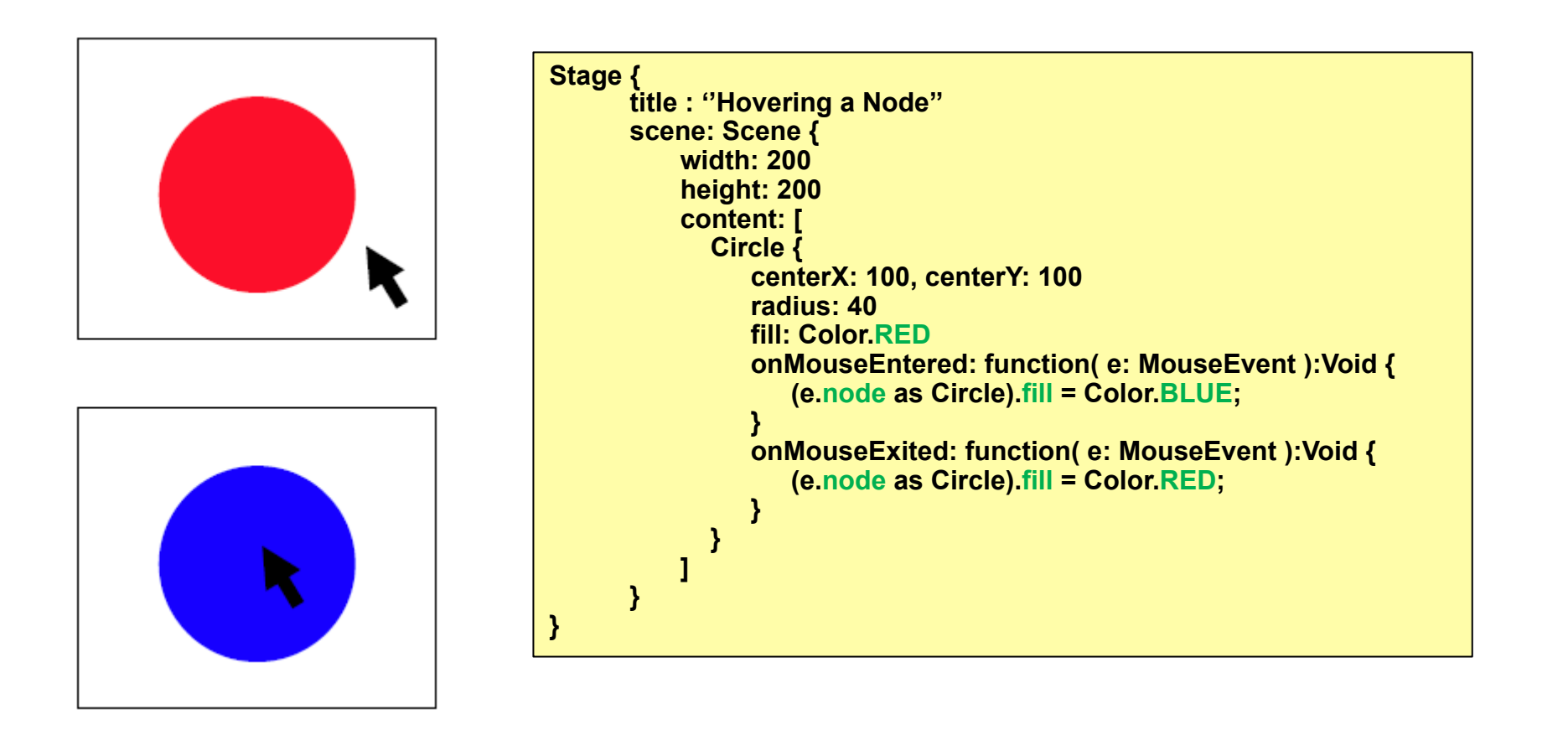

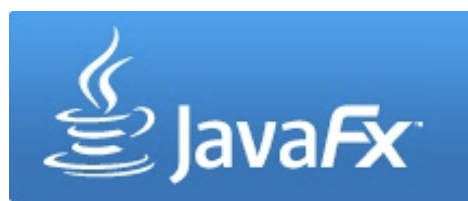

 **example3: simple node dragging** 

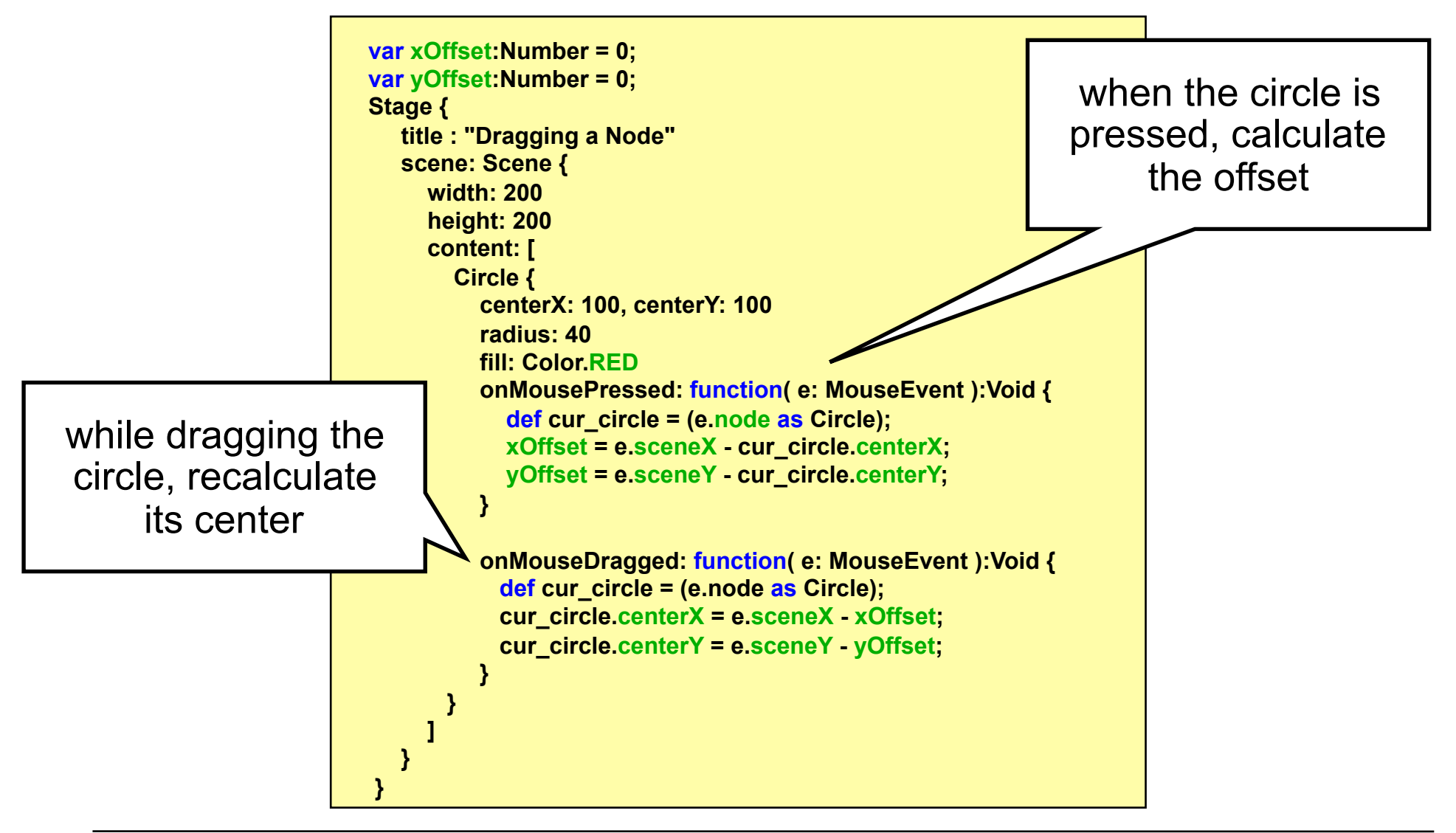

MyCustomNode.fx

## **CustomNodes**

- Build own custom nodes that can be used within a scene
- Build subclass of CustomNode
- Implement create() function, that returns a node

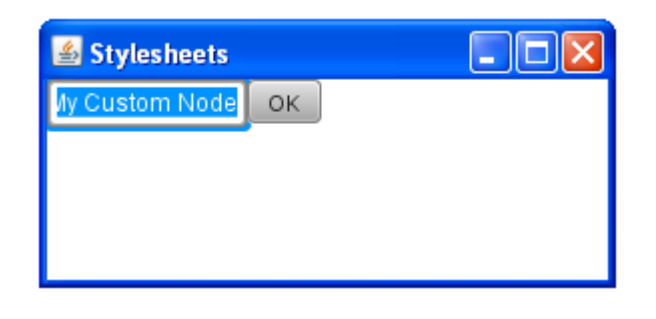

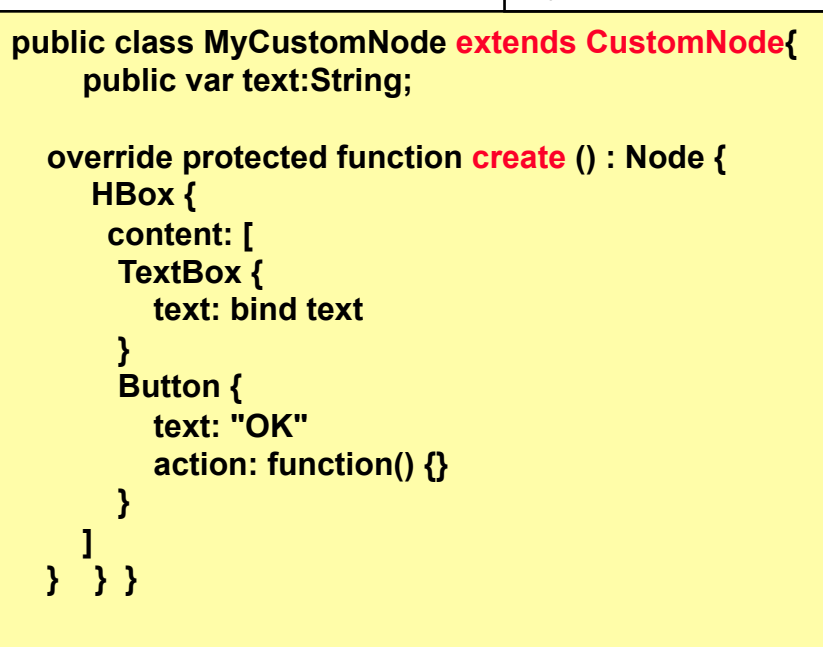

Main.fx

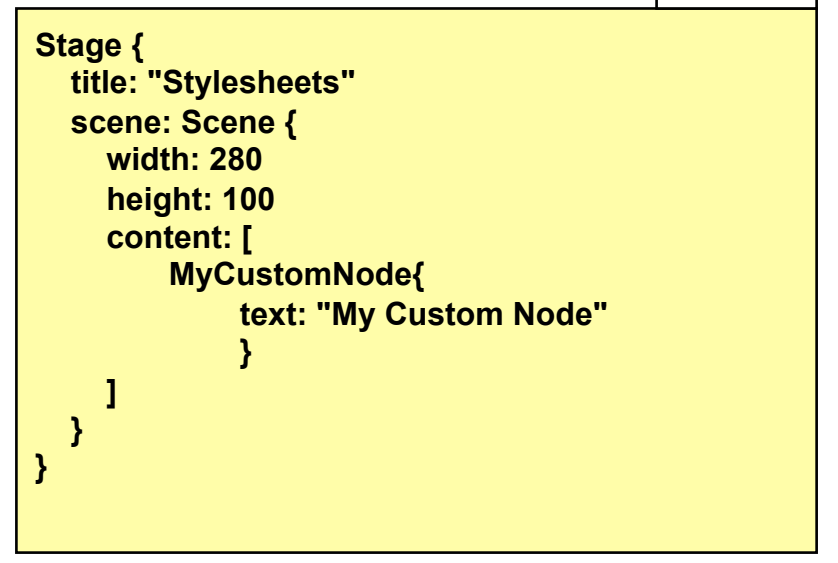

### **Effects**

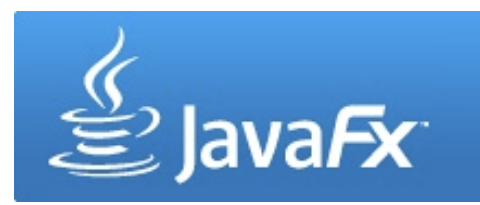

Attention: desktop profile only Effects are applied to nodes using the effect variable **Blend** Effects include:

Blend Bloom Shadow Glow Gaussian Blur **Reflection** Etc.

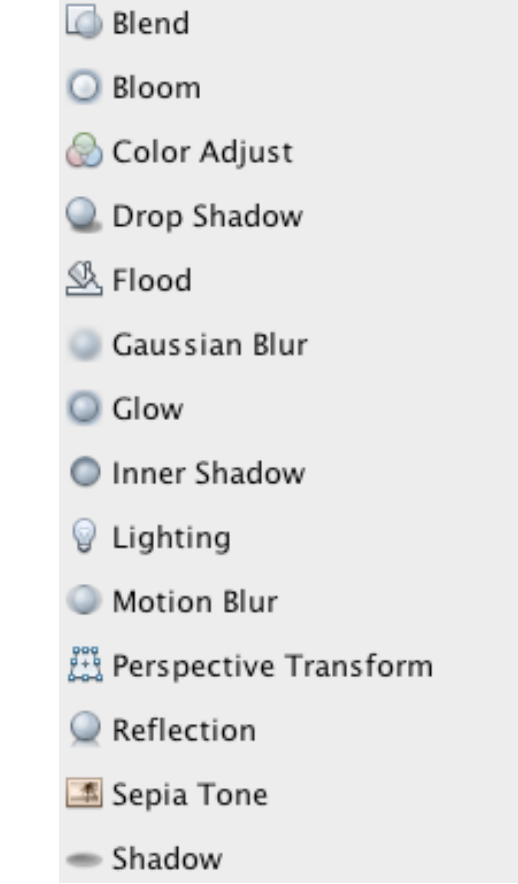

#### **Effects example1: shadow**

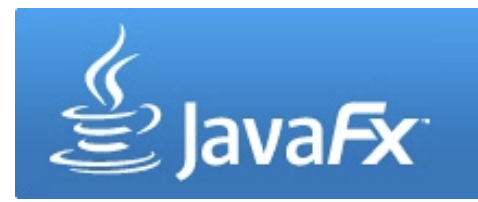

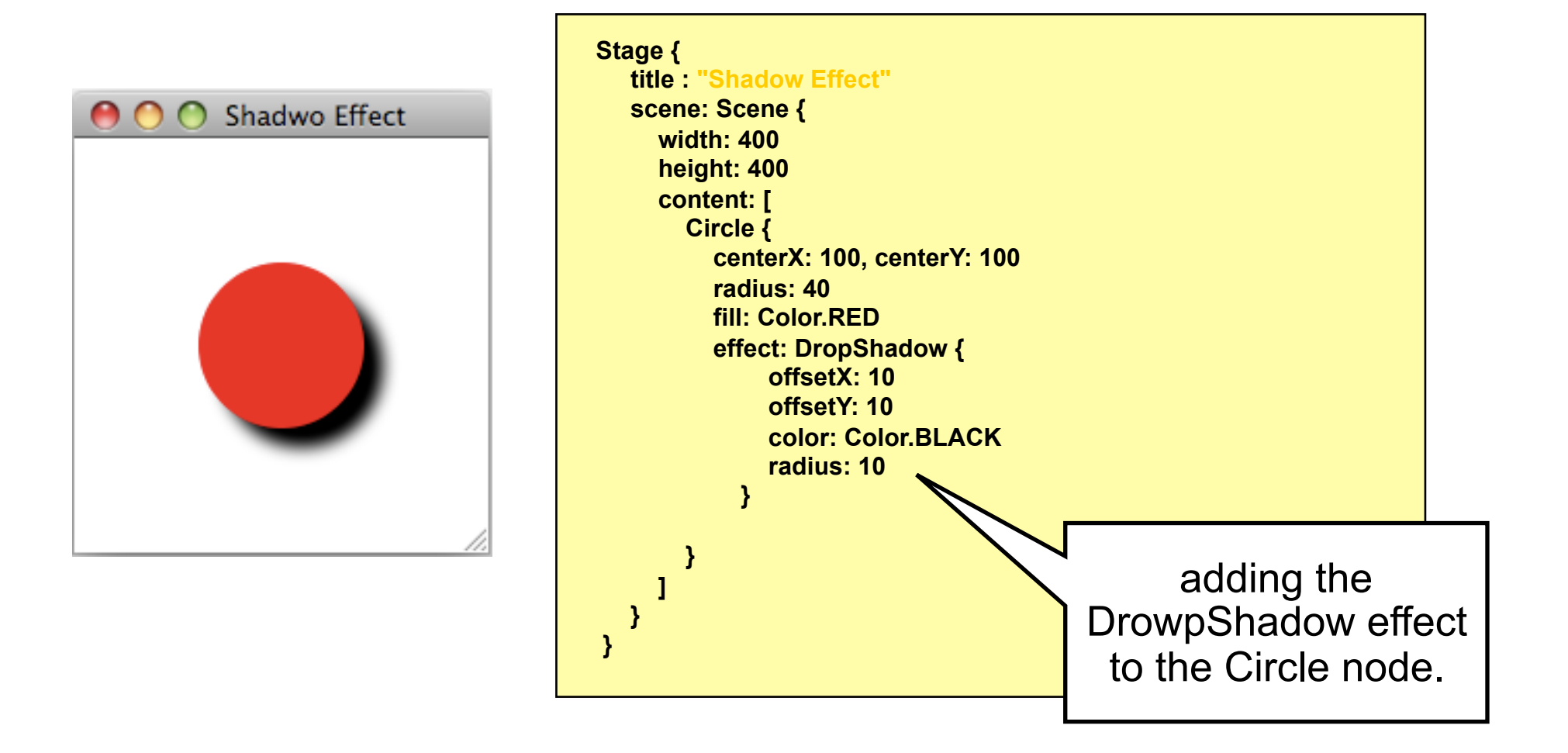

#### **Effects example2: Reflection**

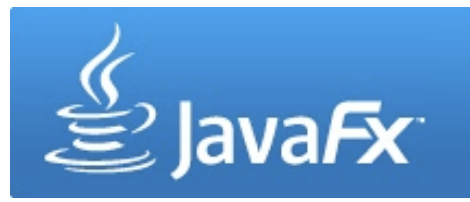

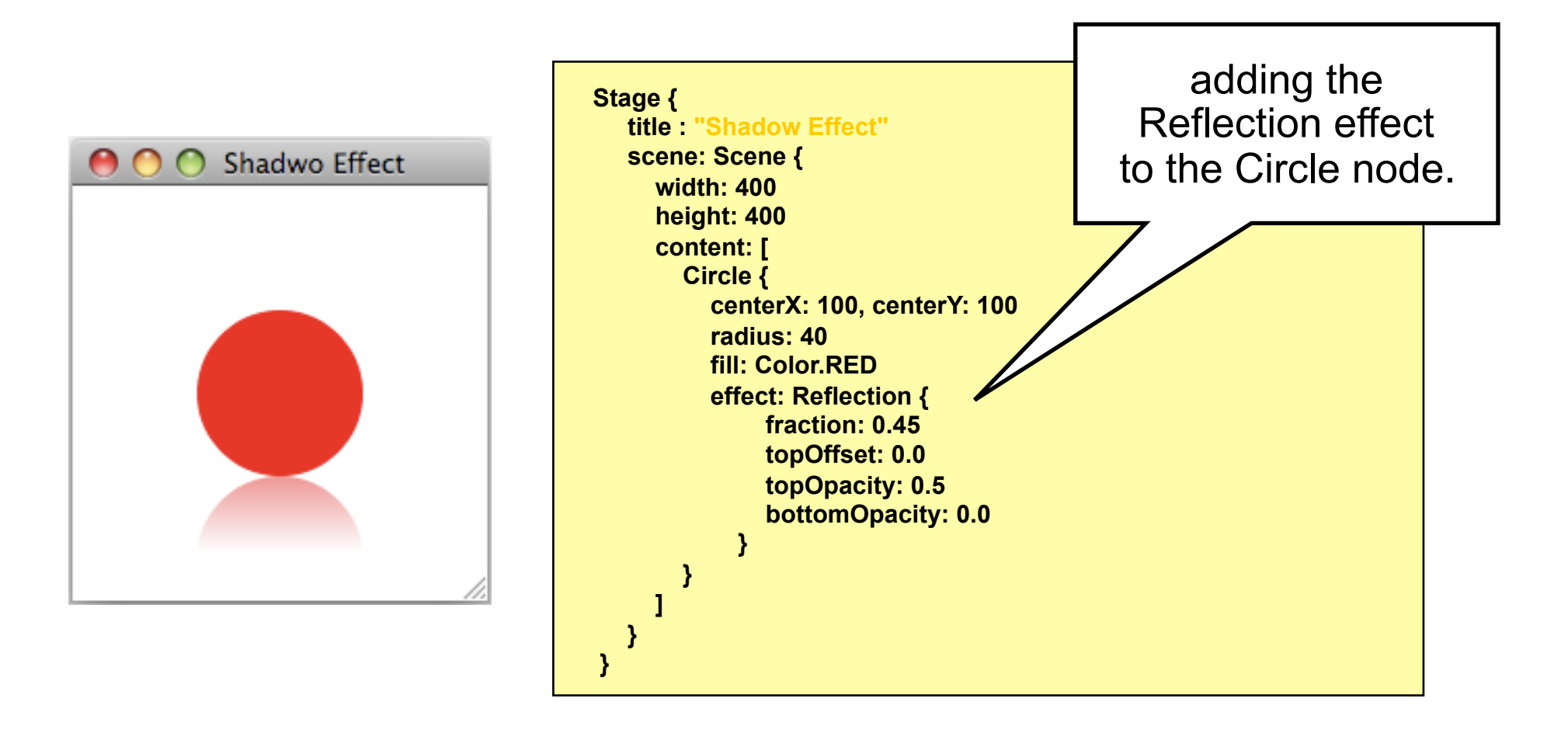

## **Animation**

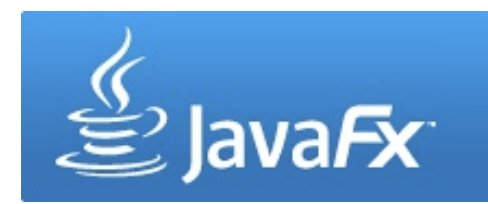

JavaFX support the keyframe concept

That is, animations are defined by so called keyframes

Other values are interpolated

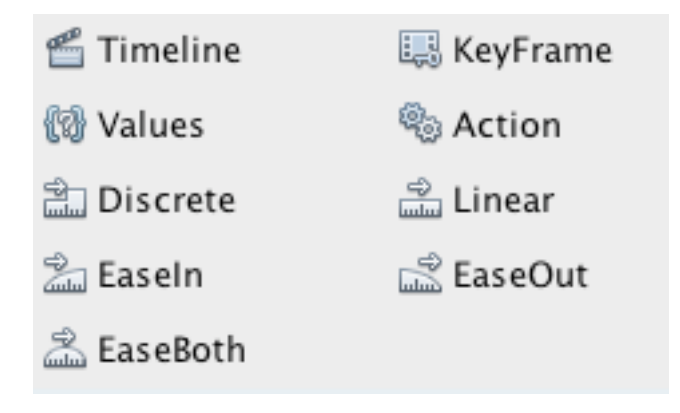

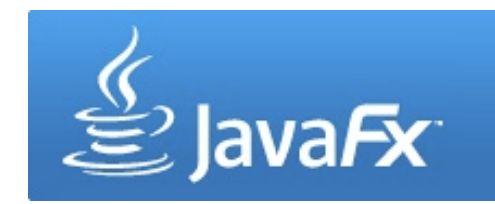

 **creating a timeline** 

**Animation** 

#### To animate an object, a Timeline is needed Within the Timeline, Keyframes are defined

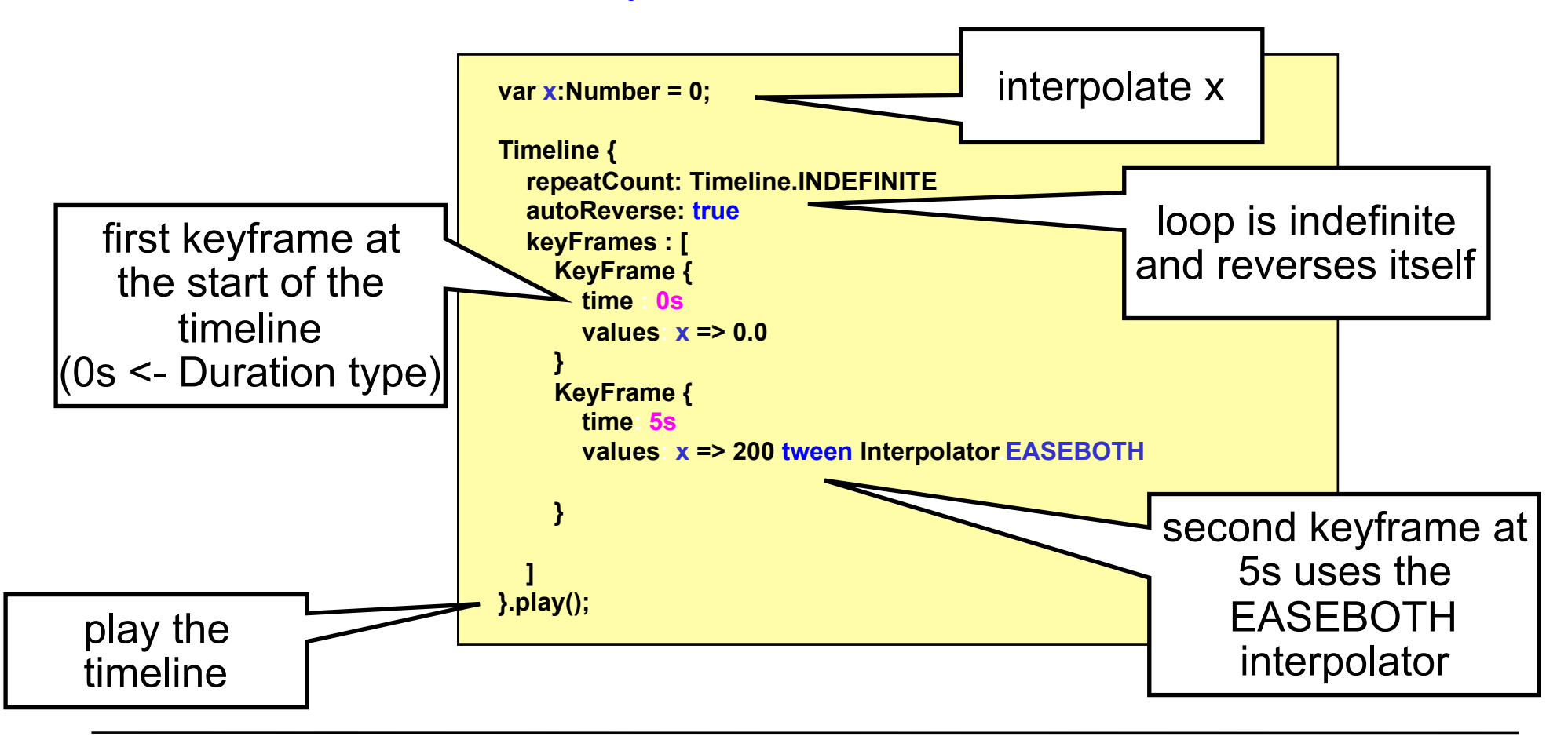

## **Animation**

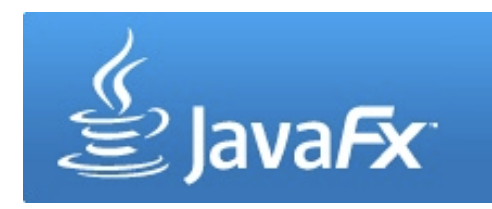

 **binding to the animated value** 

The interpolated variable can be used like any other variable

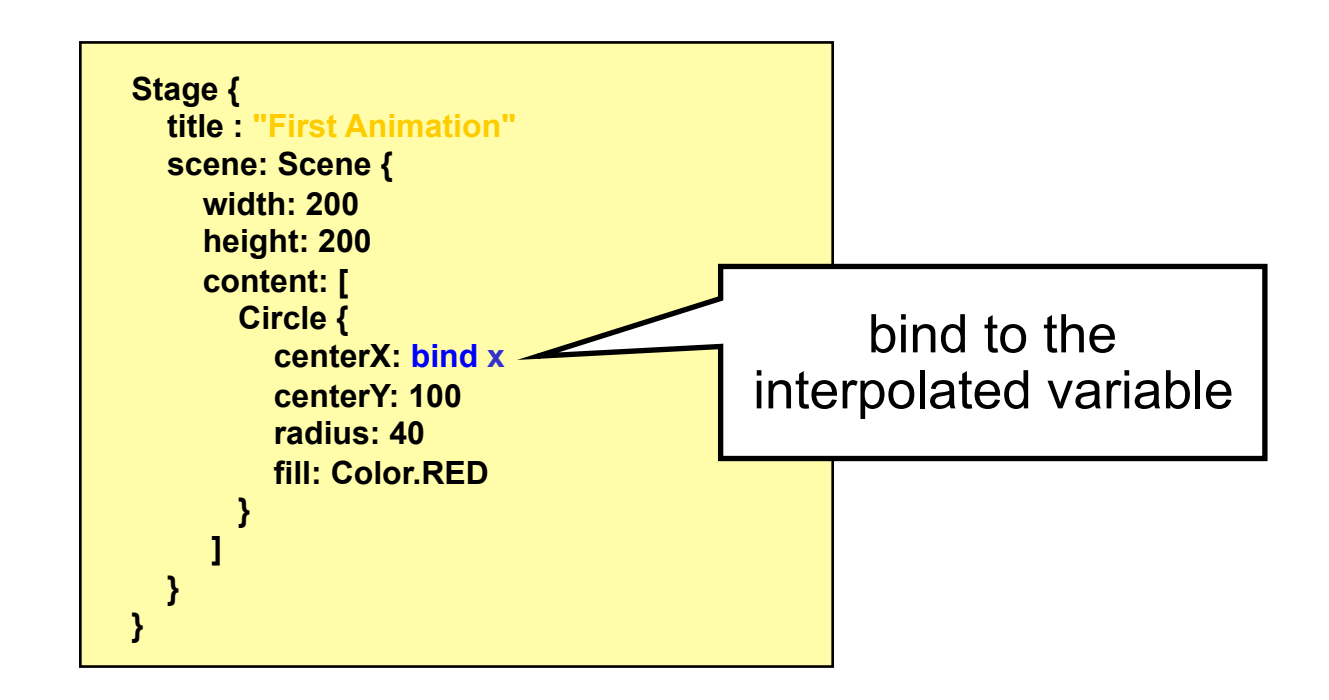

# **Animation**

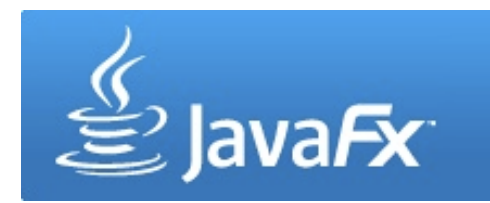

 **Interpolators** 

Discrete: no interpolation, value "jumps" directly to the keyframe value

Linear: linear interpolation

EaseIn: interpolated values smaller at the beginning then linear

EaseOut: smaller in the end

EaseBoth: EaseIn + EaseOut

- Stylesheets determine the appearance of UI elements
- Separate file \*.css
- Mostly known from HTML

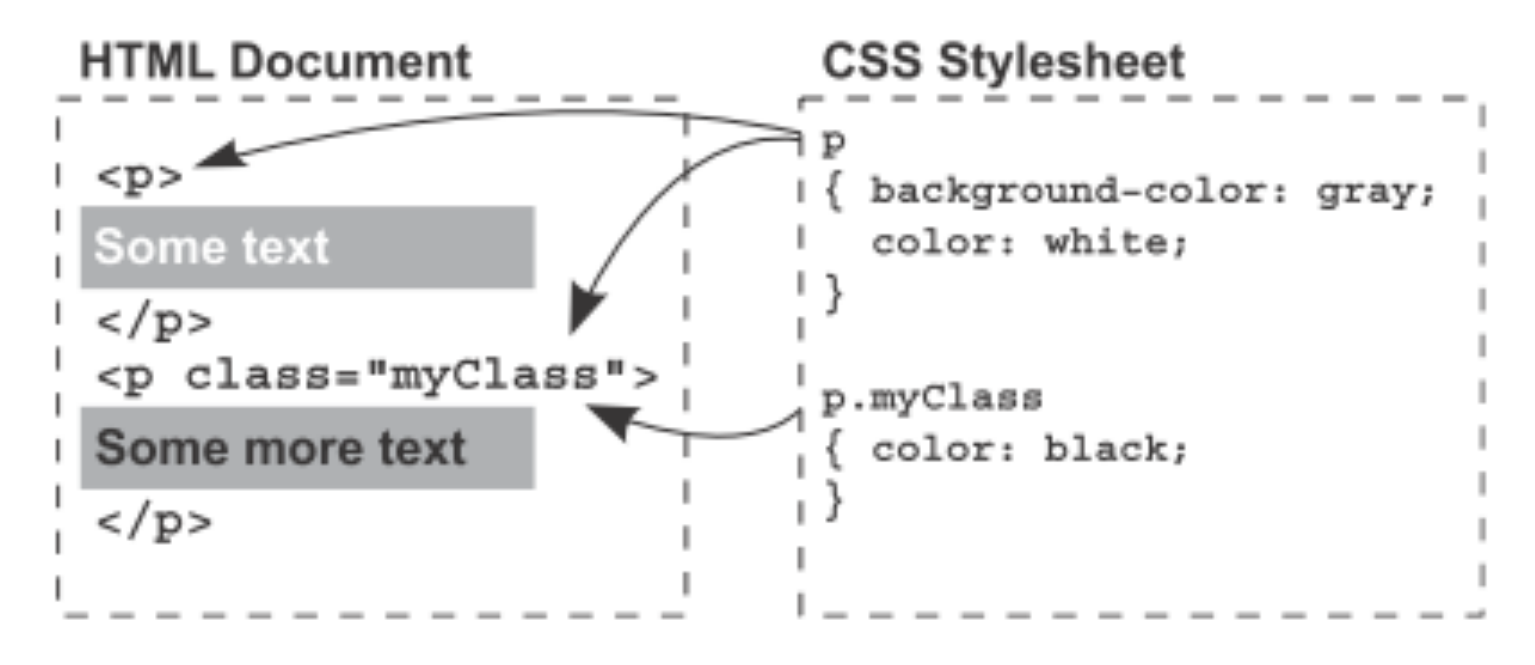

from JavaFX in Action (Simon Morris)

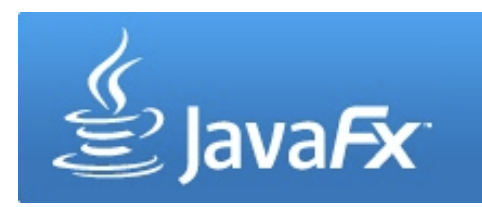

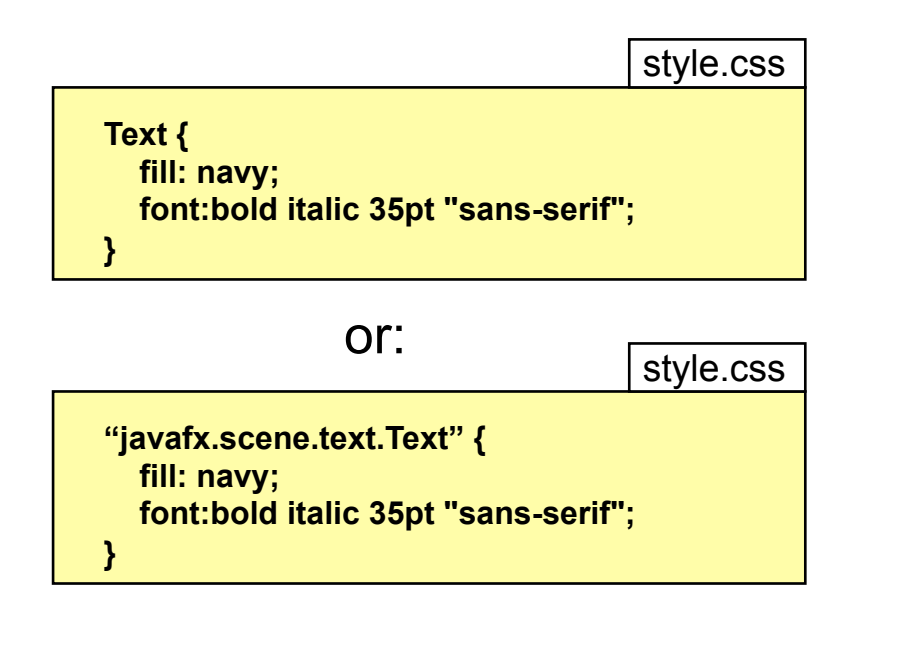

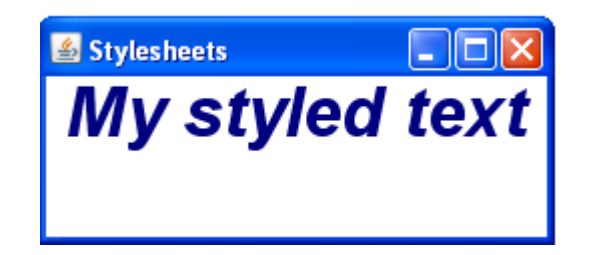

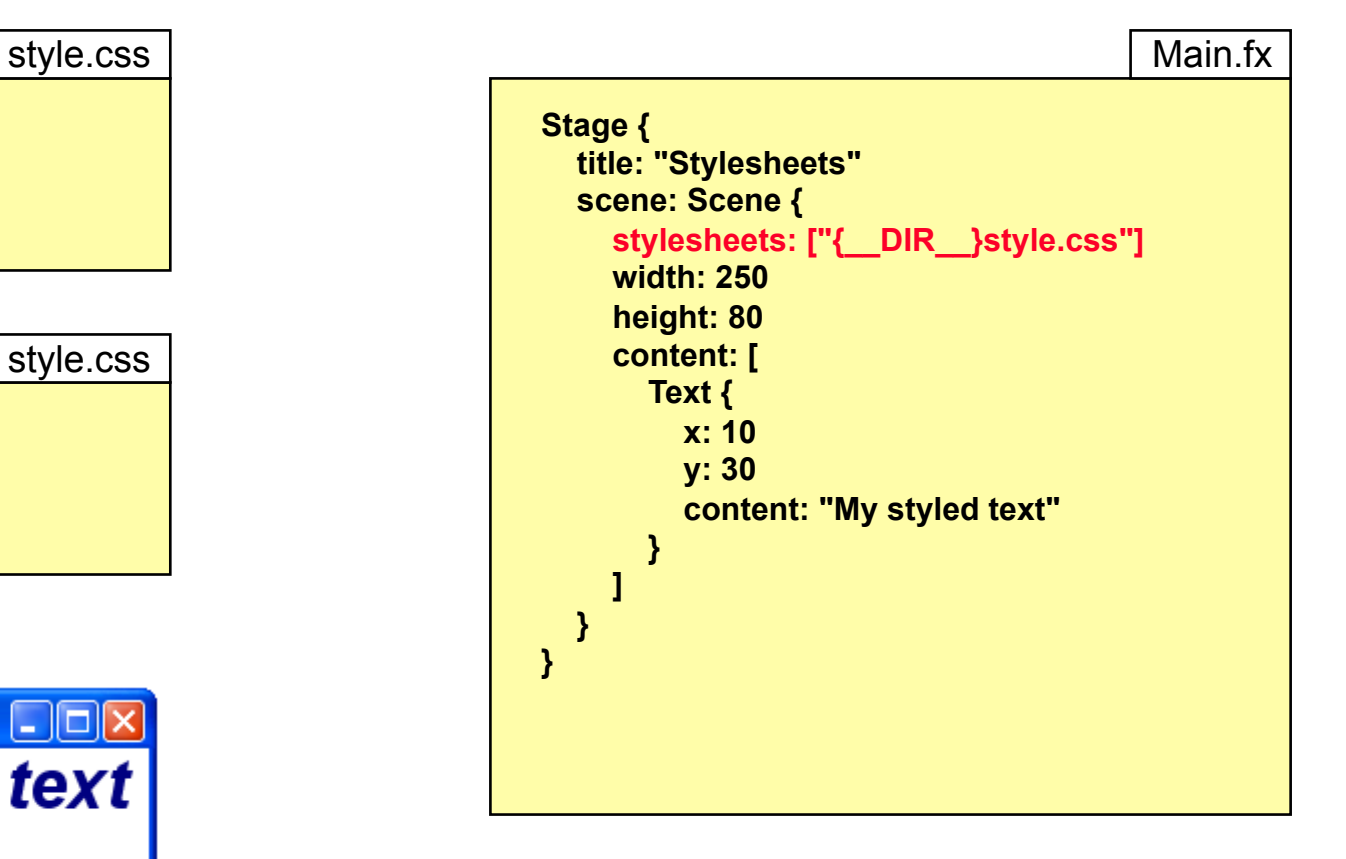

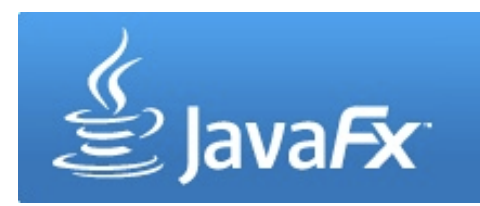

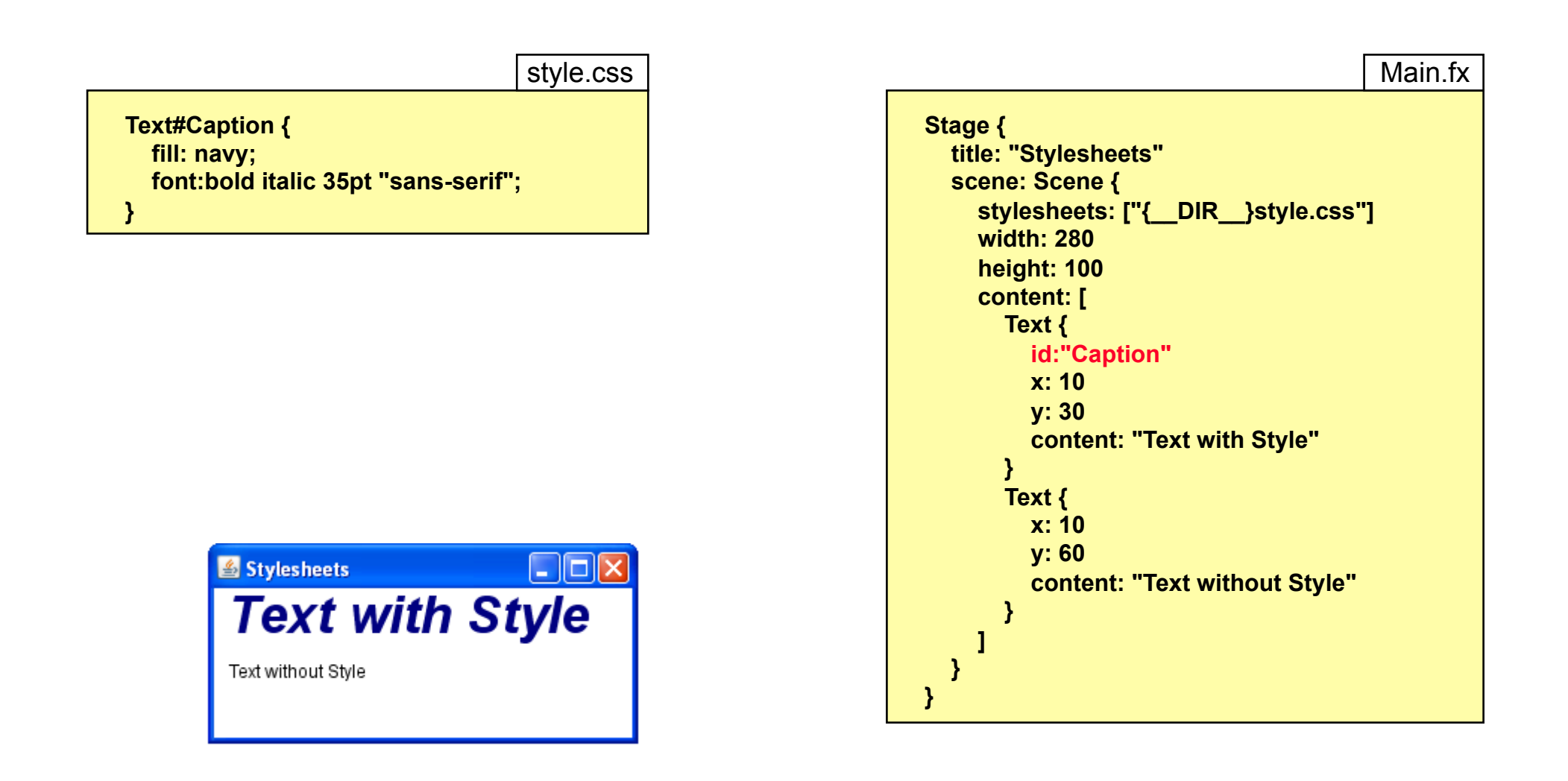

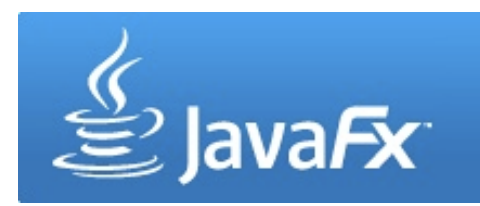

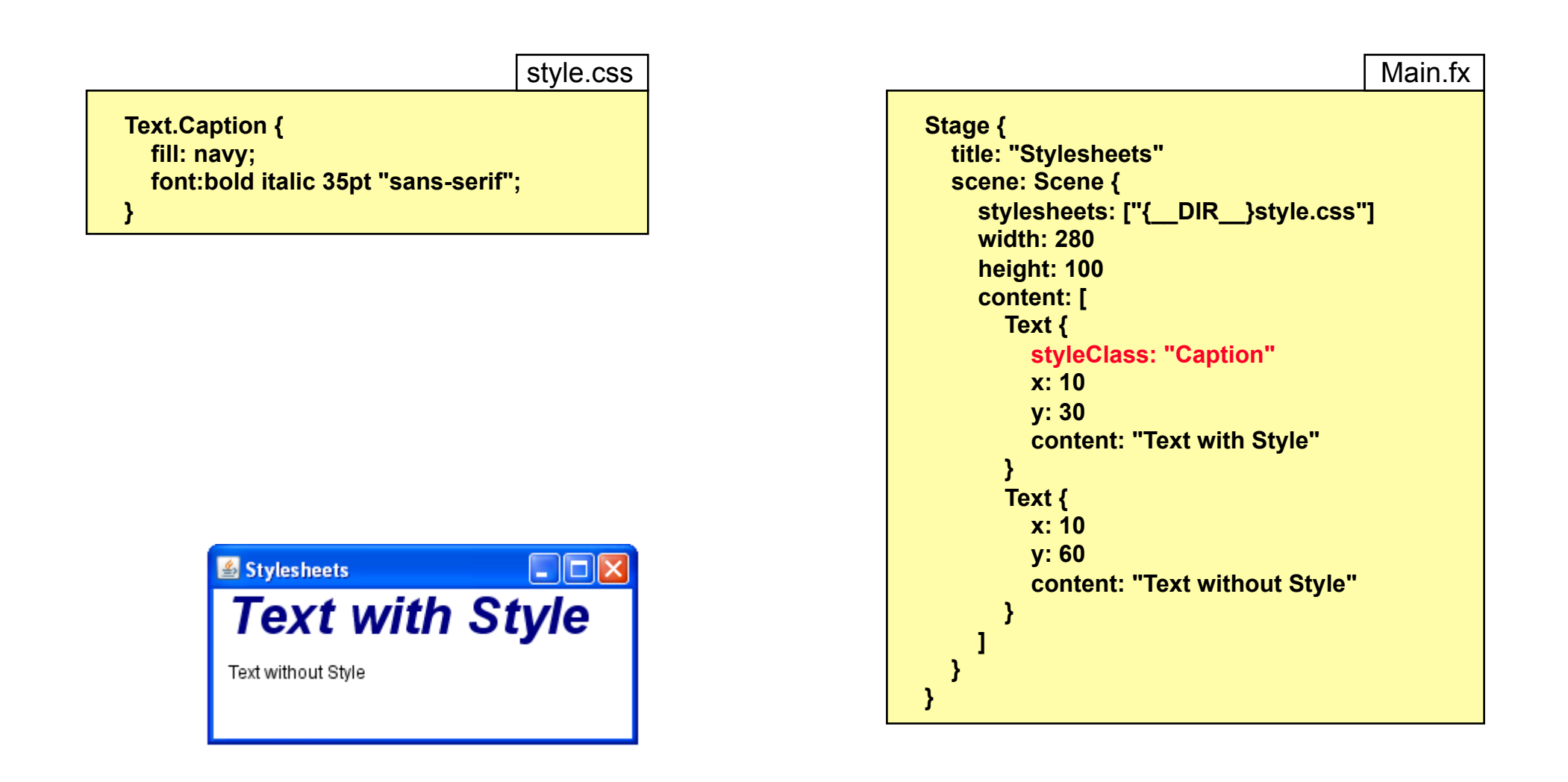

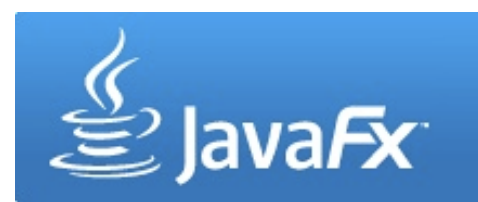

Style Sheets in JavaFX Version 1.3:

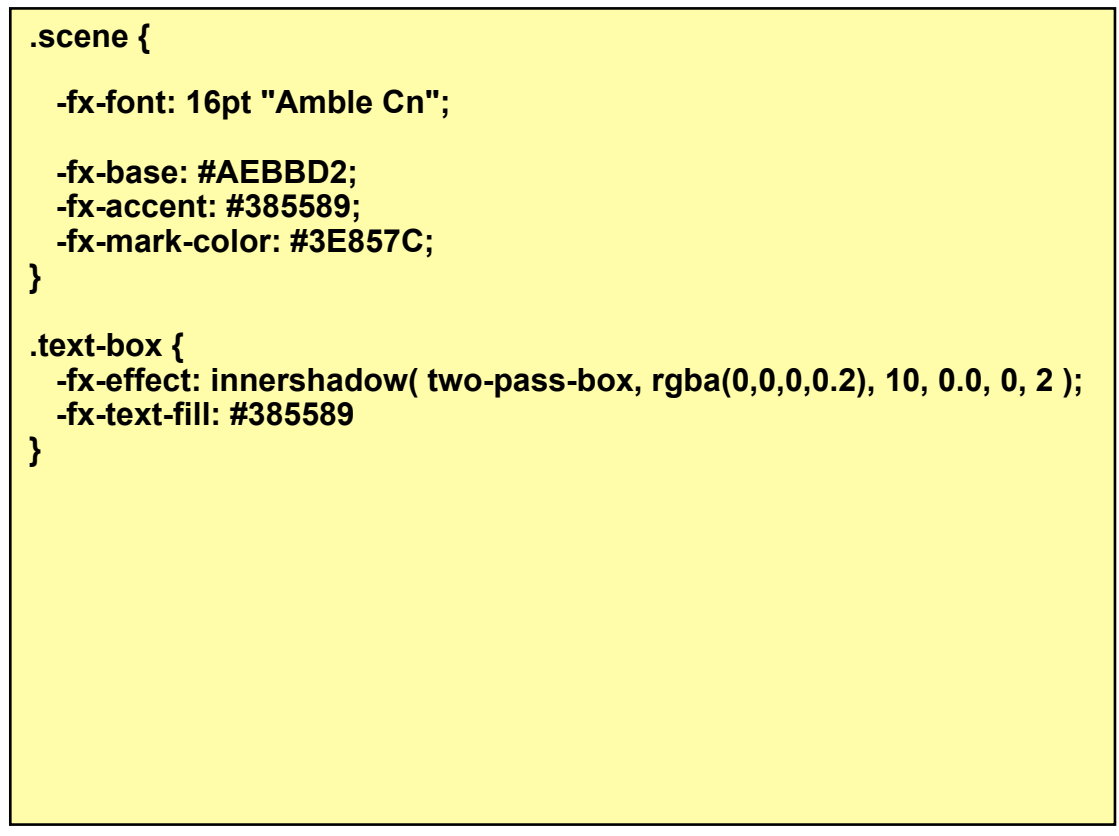

### **MediaPlayer**

- javafx.scene.media.Media is used for storing audio or video
- javafx.scene.media.MediaPlayer controls the play of the media
- Common media formats (e.g. .mp3, .flv, .avi, .mov, .mp4, .wav, etc.) and audio/video codecs supported (e.g. MP3, MPEG-4, MPEG-1, MIDI, H264, H.261 etc.)

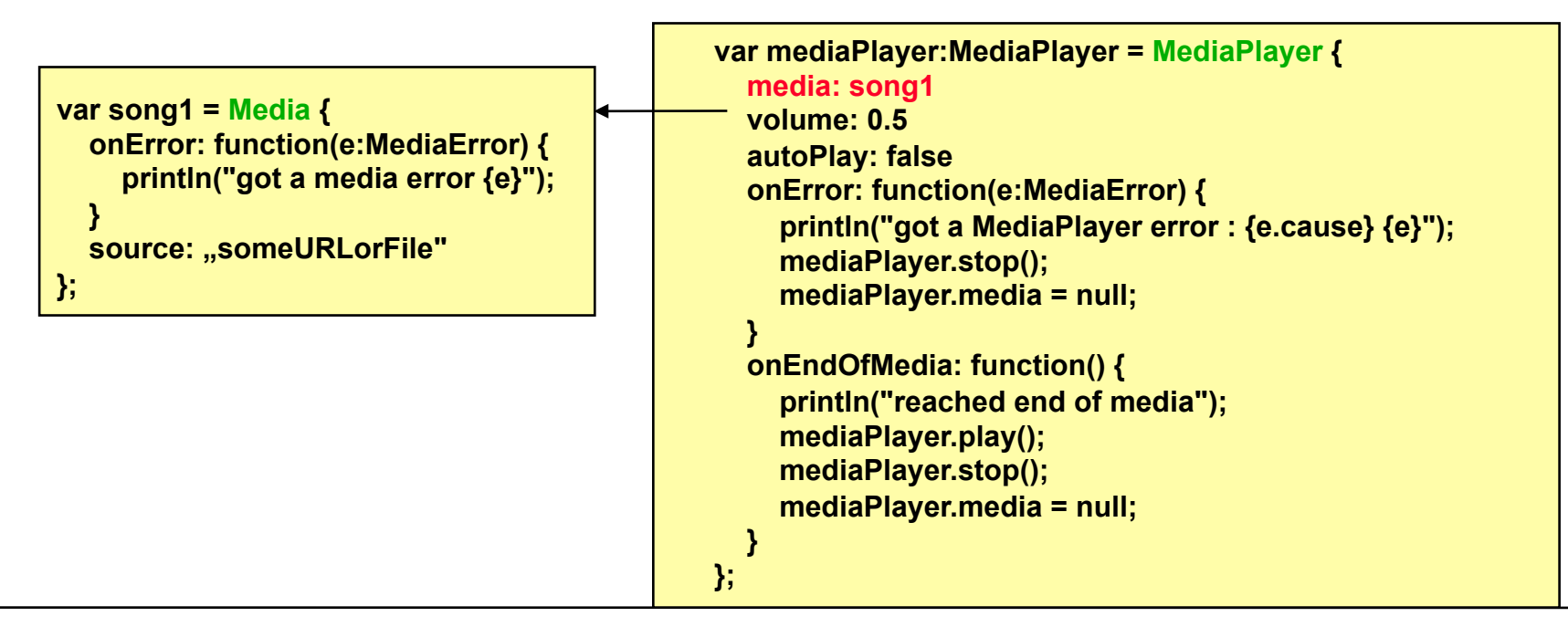